## **Synoptique globale**

 $\mathbf{1}$ 

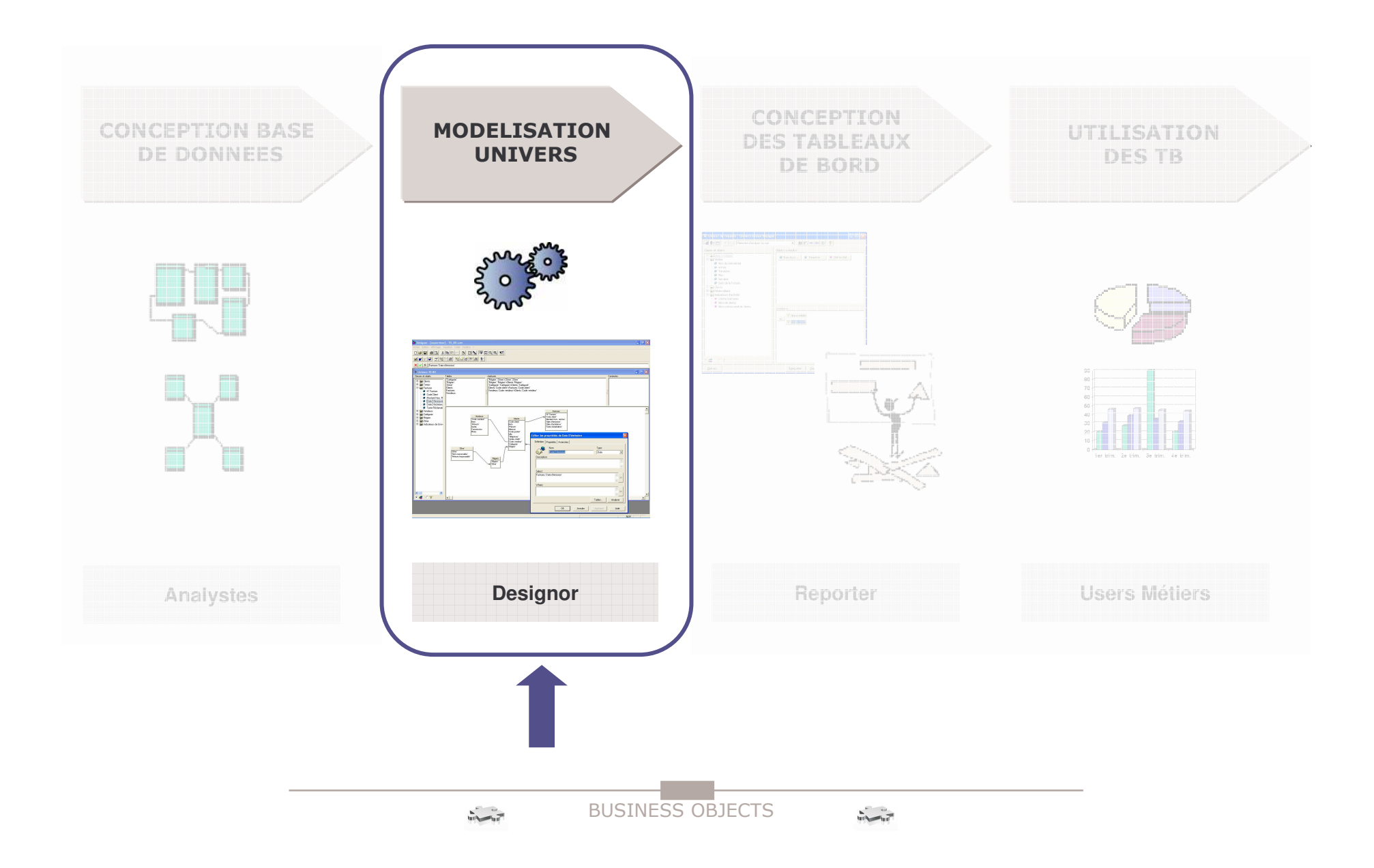

# **Le module DESIGNER**

#### **Conception d'univers**

- $\blacksquare$ Définir les paramètres de connexion
- Г **EXECTEER CREES** classes et les objets
- $\mathbf{u}$ **EXECTE EXECUTE:** Créer les indicateurs
- $\mathbf{u}$ Générer l'univers
- $\blacksquare$  Définir les paramètres de l'univers
	- $\blacktriangleright$ Les jointures
	- $\rightarrow$  Les boucles
		- 1. Solution des alias
		- 2. Solution des contextes
- L Définir les hiérarchies

**Sécurité des univers**

**Vérification de l'intégrité de l'univers**

 $\overline{2}$ 

3

#### **L'interview utilisateurs**

**Avant l'interview :** il faut arriver :

- avec les tableaux de bords prédéfinis dans le cahier des charges
- en connaissant **le métier** et le quotidien de l'utilisateur
- avec de nouveaux tableaux de bord pertinents (lancer d'autres idées)

**Pendant l'interview :** il faut poser des questions ouvertes

- pour récolter un maximum d'informations.
- expliciter la formule de calcul pour tout indicateur.
- gérer les demandes contradictoires (auditer dans différents services).

#### **Après l'interview :**

 rassembler les besoins et les analyser afin de ne conserver que les données utiles au système décisionnel à mettre en place.

 $\overline{4}$ 

#### **Gérer les priorités**

**Cette évaluation permet d'hiérarchiser les priorités des thèmes à mettre en place**

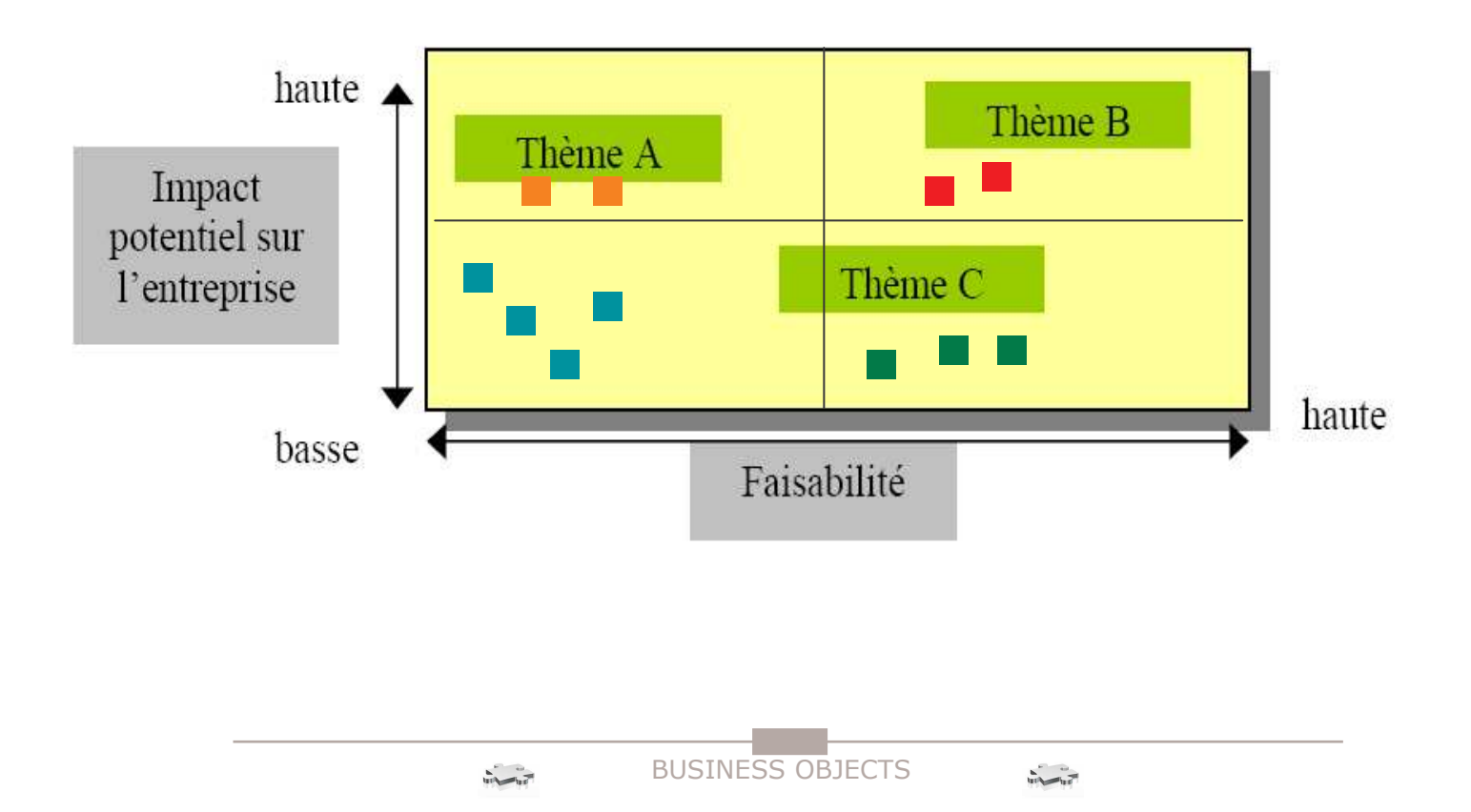

5

#### **La démarche de conception**

**Les points ci-dessous représentent la conception « idéale » du modèle. Il faut ensuite l'adapter aux contraintes imposées.**

- **1. Détermination du processus d'activité à modéliser (La table de faits)** C'est le processus opérationnel de l'organisation, étayé par une application existante. Exemple : Le processus vente
- **2. Détermination du grain du processus d'activité** Le grain est le niveau de détail atomique des données Exemple : le jour (temps), le magasin (lieu), …
- **3. Détermination des dimensions applicables** Le choix des dimensions Exemple : Temps, Produit, Canal de vente, lieu
- **4.Détermination des faits mesurés (Indicateurs)**

Que va-t-on mettre dans la table de faits ?

Exemple : Quantité, Mt de vente, remise, …

 $\frac{1}{\sqrt{2}}\int_{\frac{\sqrt{2}}{2}}^{2}e^{-\frac{2}{2}}\sqrt{\frac{2}{2}}e^{-\frac{2}{2}}\sqrt{\frac{2}{2}}e^{-\frac{2}{2}}\sqrt{\frac{2}{2}}e^{-\frac{2}{2}}$ 

6

#### **Les tables dimension**

Dans un star schéma, les tables qui entourent la table de fait sont appelées tables de dimensions. Ces tables sont composées d'attributs qui servent à stocker la description des dimensions et sont utilisés comme source de contraintes et d'entêtes de lignes des rapports.

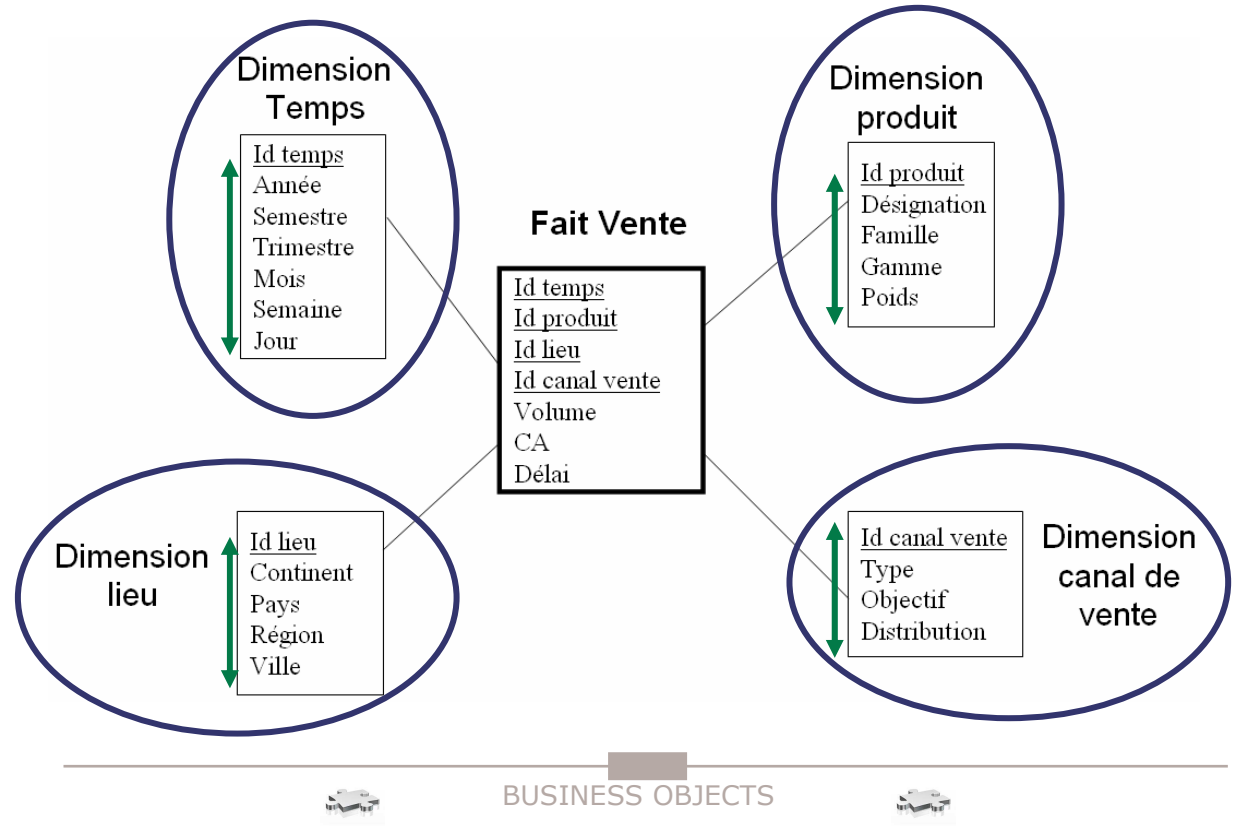

 $\overline{z}$ 

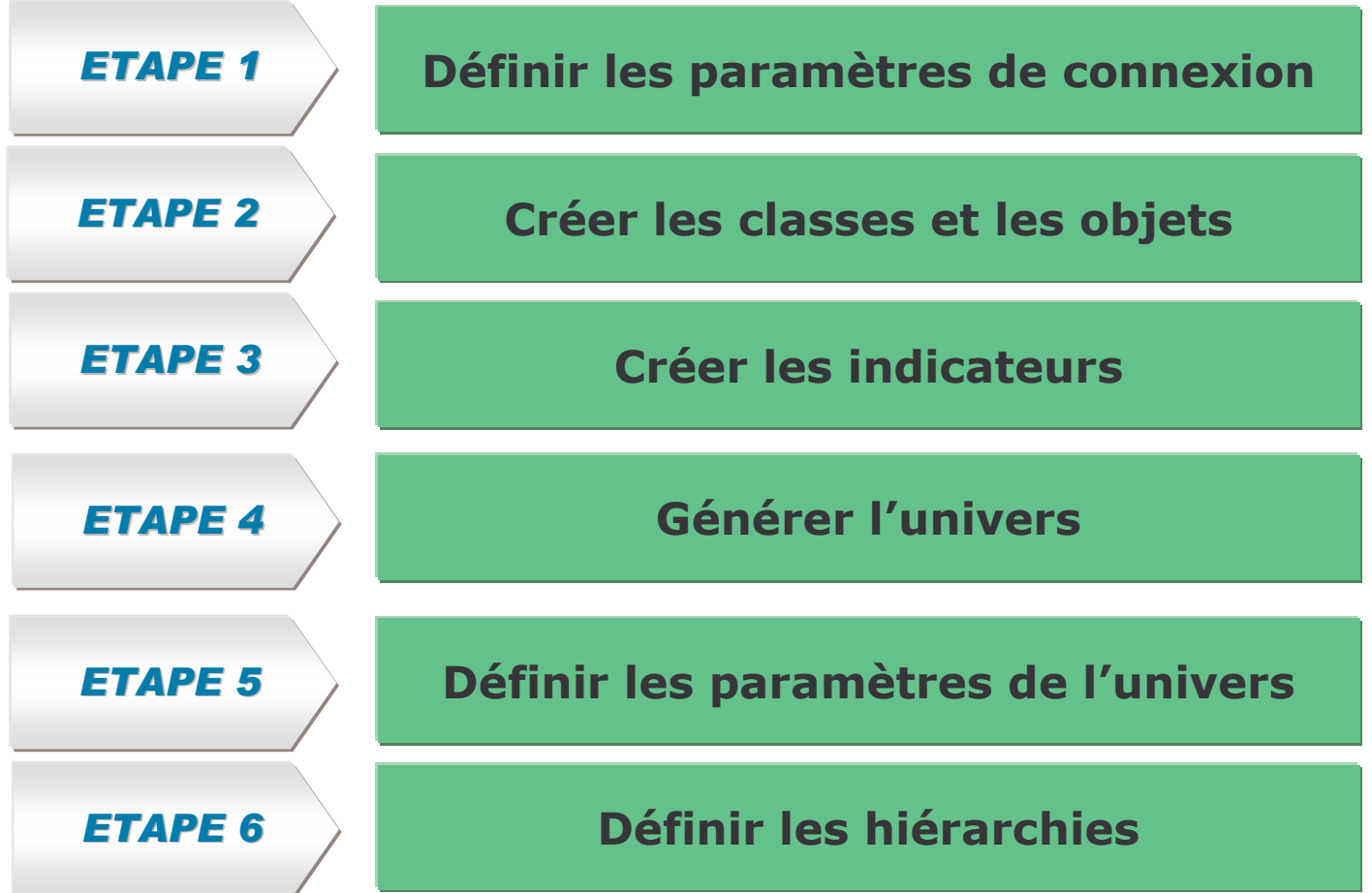

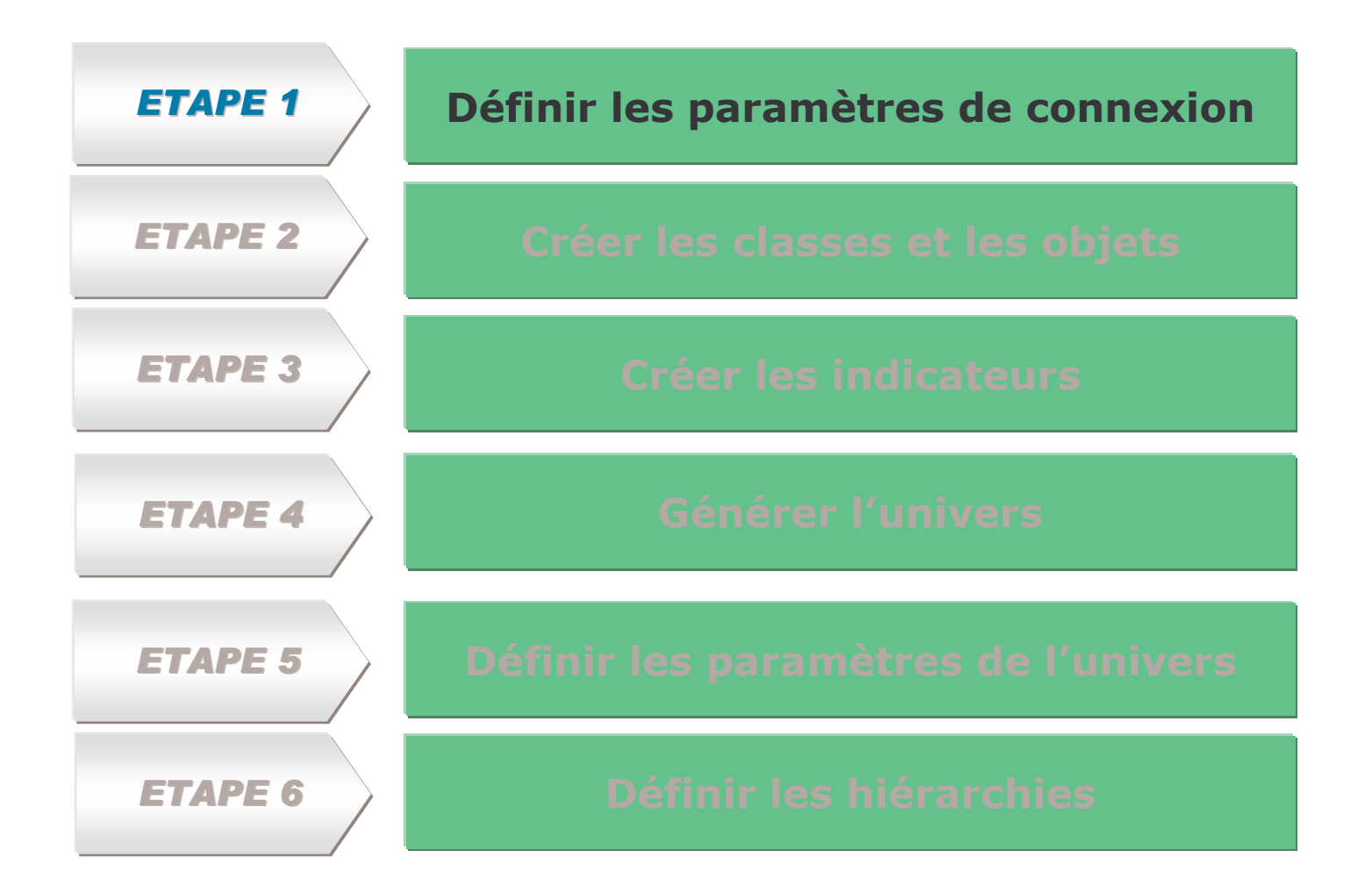

 $\overline{a}$ 

#### **Étape <sup>1</sup> : Définir les paramètres de connexion**

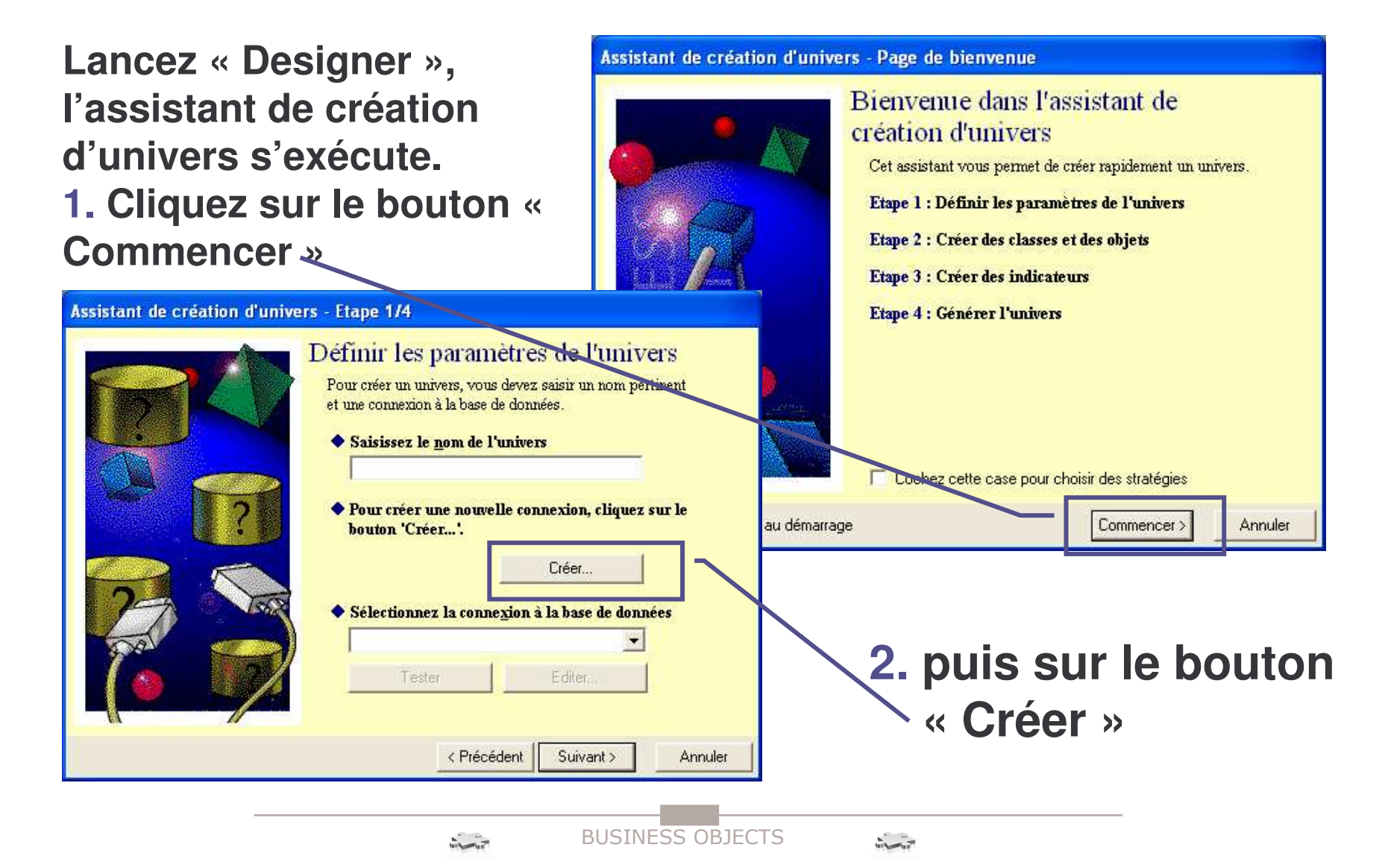

10

### **Étape <sup>1</sup> : Définir les paramètres de connexion**

#### **Choisissez l'option « Drivers ODBC »** (Open DataBase Connectivity)

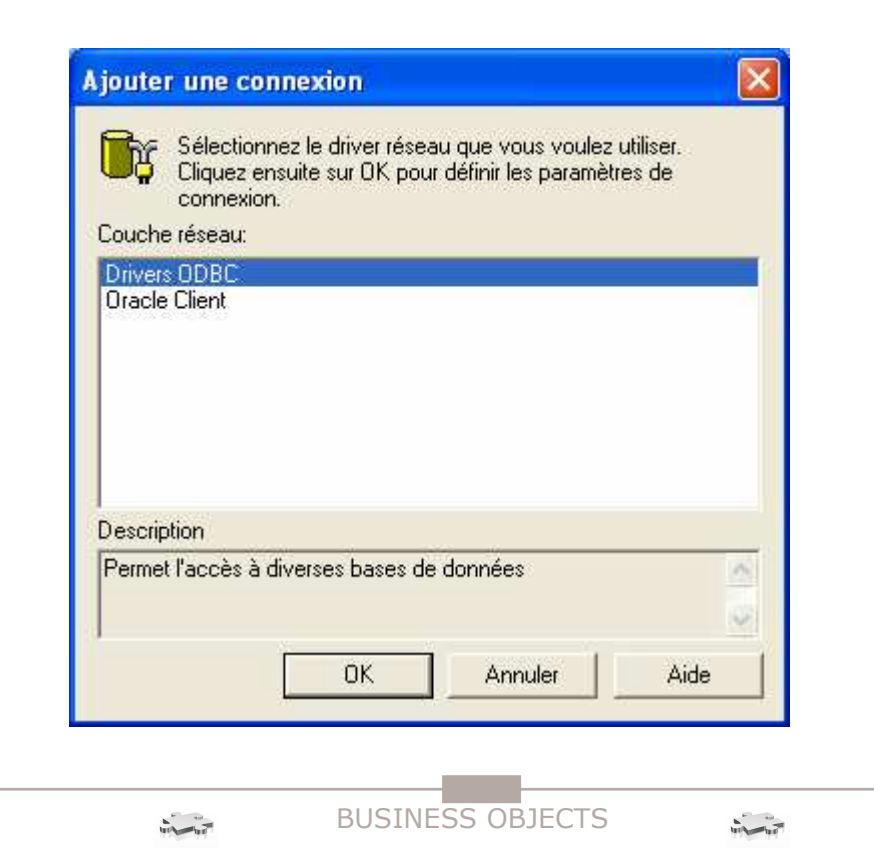

#### 11

### **Étape <sup>1</sup> : Définir les paramètres de connexion**

## **1. Cliquez sur l'option «ODBC Admin »**

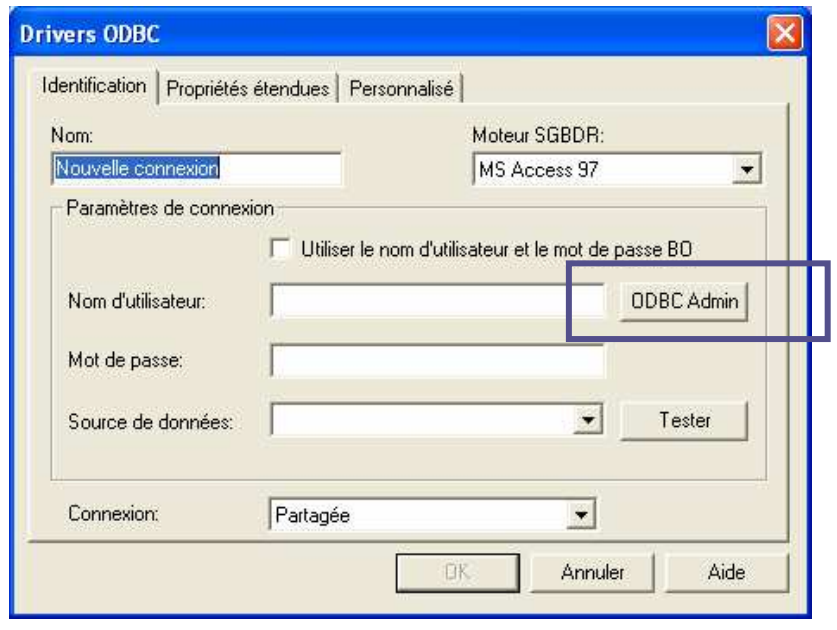

**2. Choisissez « MS Access Database » Puis cliquez sur « Configurer »**

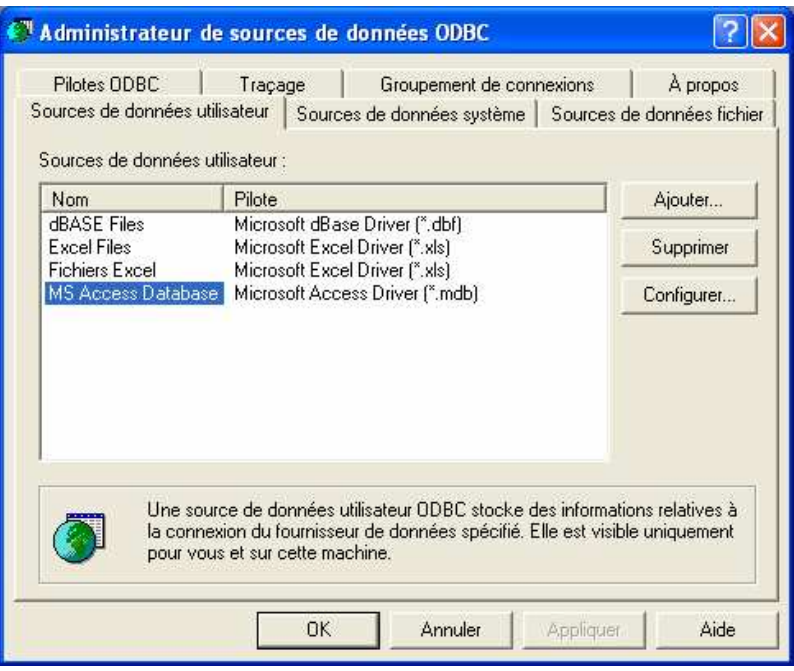

 $12$ 

#### **Étape <sup>1</sup> : Définir les paramètres de connexion**

#### **1. Cliquez sur « Sélectionner » pour identifier la base de données à choisir**

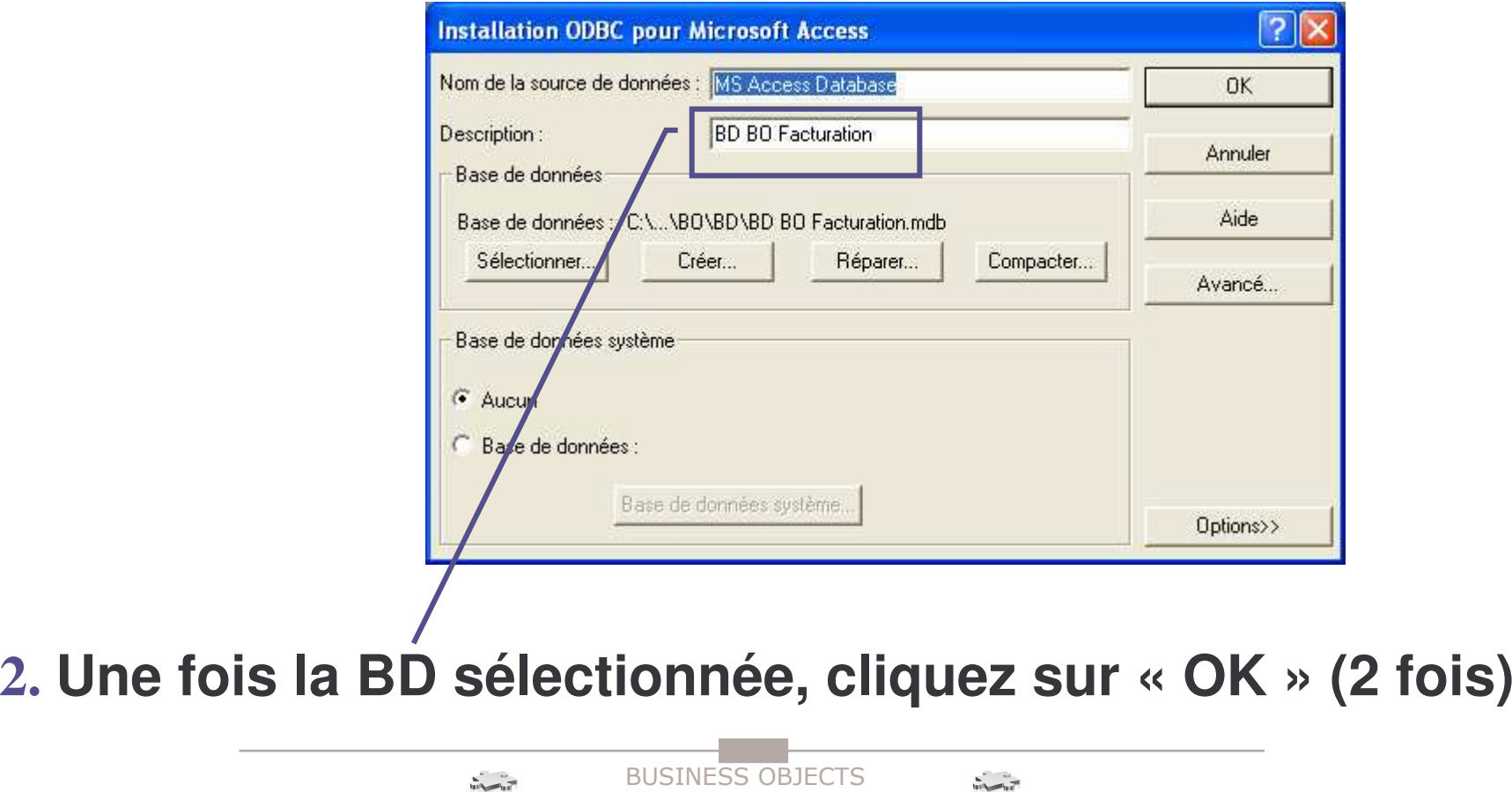

 $\frac{1}{100}$ 

13

#### **Étape <sup>1</sup> : Définir les paramètres de connexion**

**1. Spécifiez le nom de la connexion : TP \_ BO**

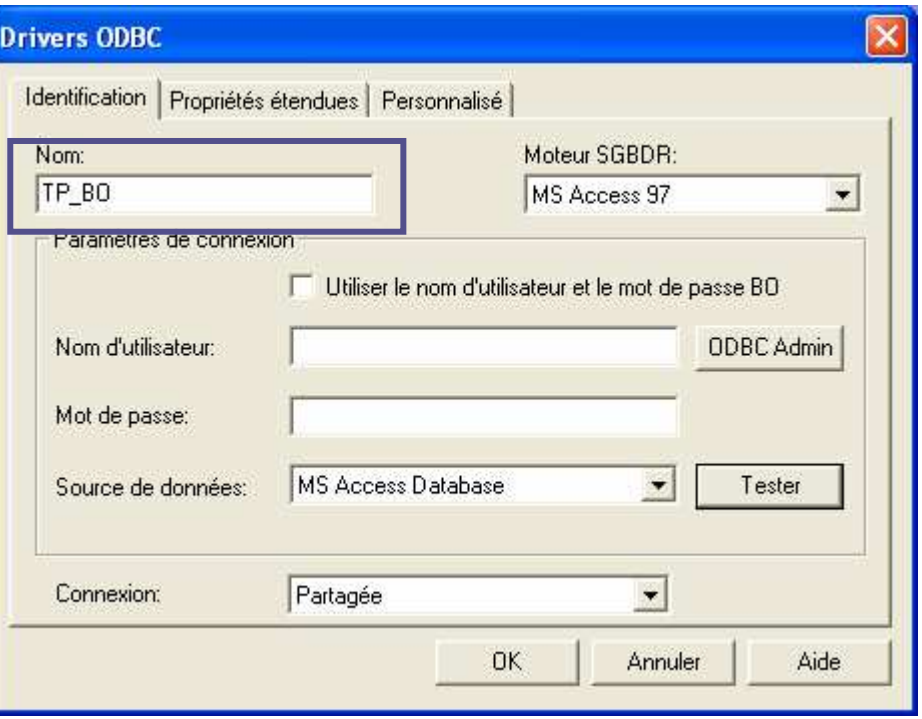

**2. Testez la connexion en cliquant sur le bouton « Tester ».**

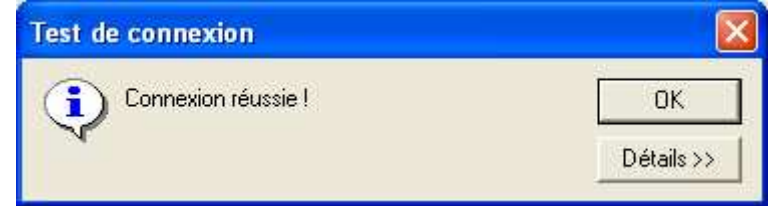

**3. Puis cliquez sur OK (2 fois) si la connexion réussie**

14

#### Étape 1 : Définir les paramètres de connexion

#### 1. Spécifiez le nom de l'univers : Univers TP\_BO

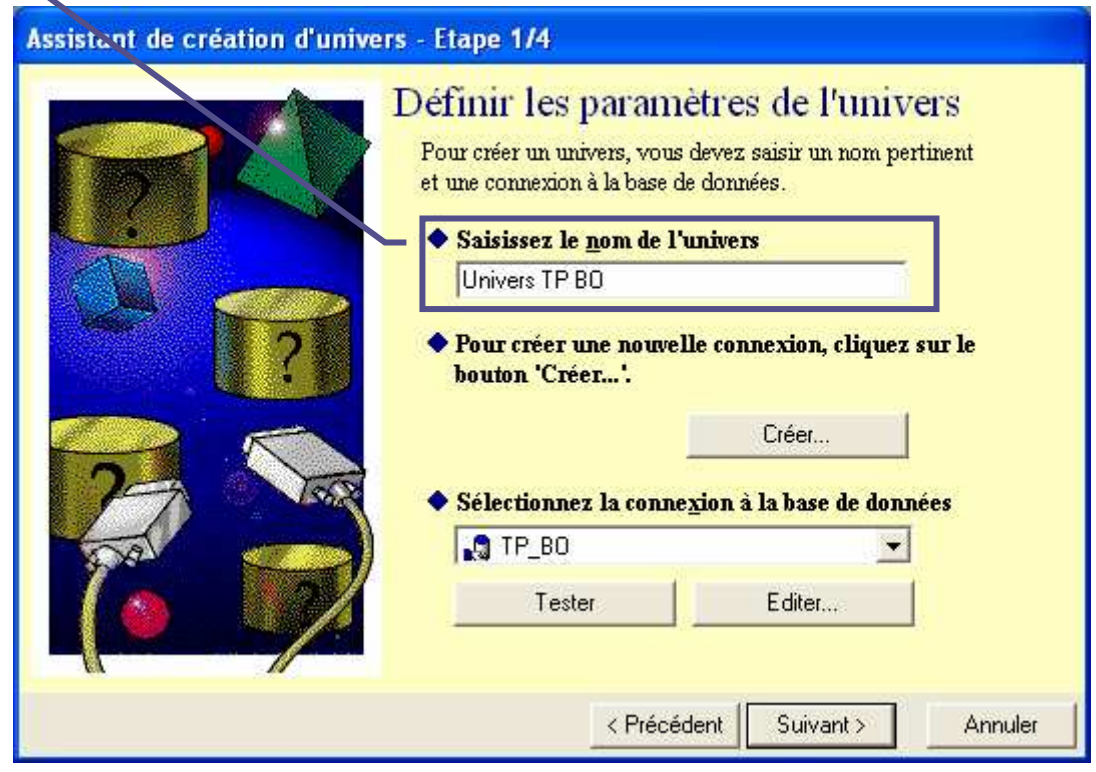

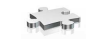

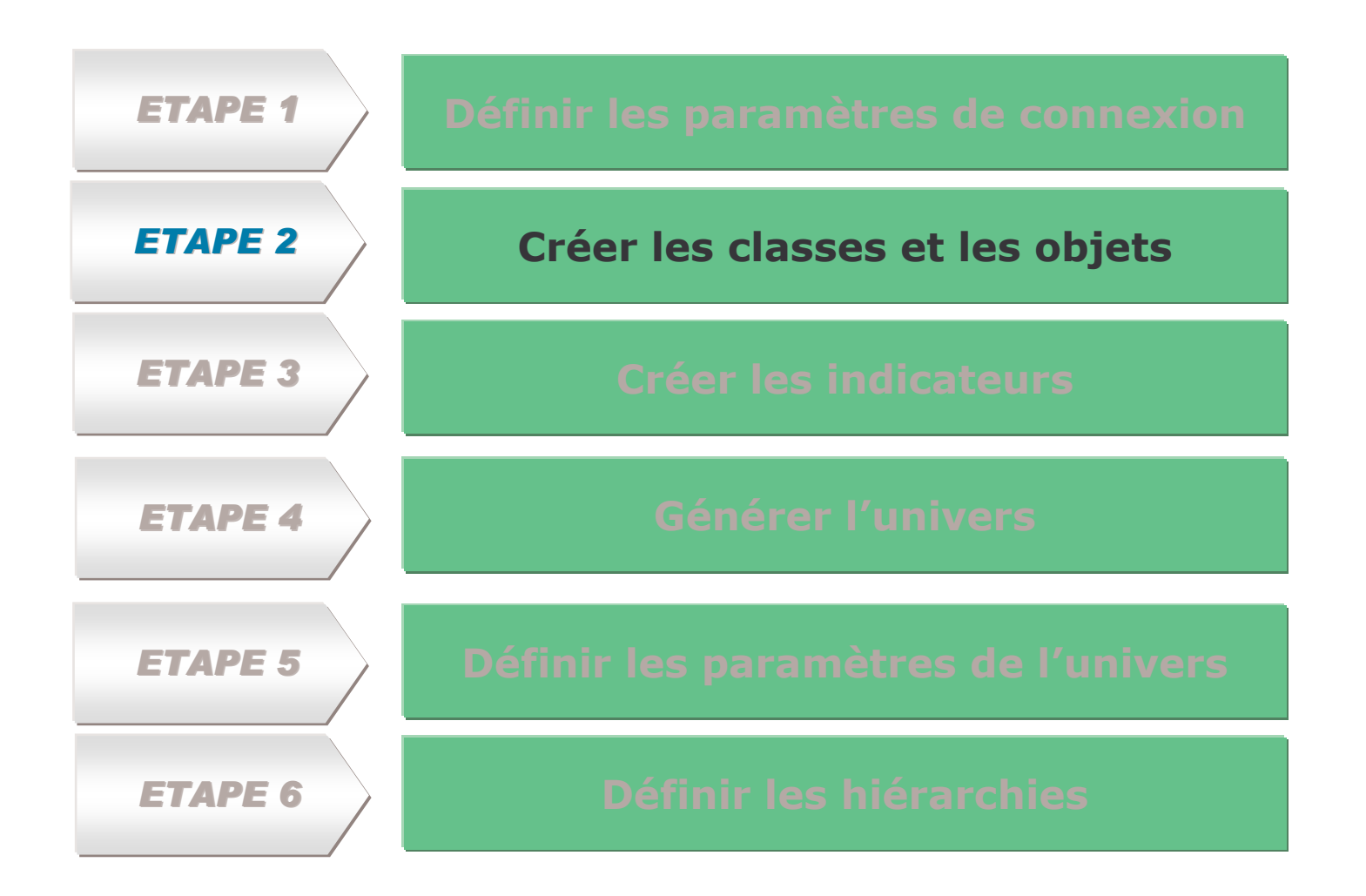

16

#### **Étape <sup>2</sup> : Créer les classes et les objets**

#### **ka Objet dimension**

Ils représente le plus souvent une entité de la base de donnée ou un objet Exemple : **Client**

#### **Objet information** - 4⊧

Ce sont des détails sur les objets dimension auxquels ils sont rattachés. Exemple : **Adresse du client**

#### **Objet indicateur**

**B** 

Ils restituent des données numériques, ce sont des opérations de comptage ou de moyenne sur des données de la base.

Exemple : **CA client**

(KPI), Key Performance Indicators

 $17$ 

#### **Étape <sup>2</sup> : Créer les classes et les objets**

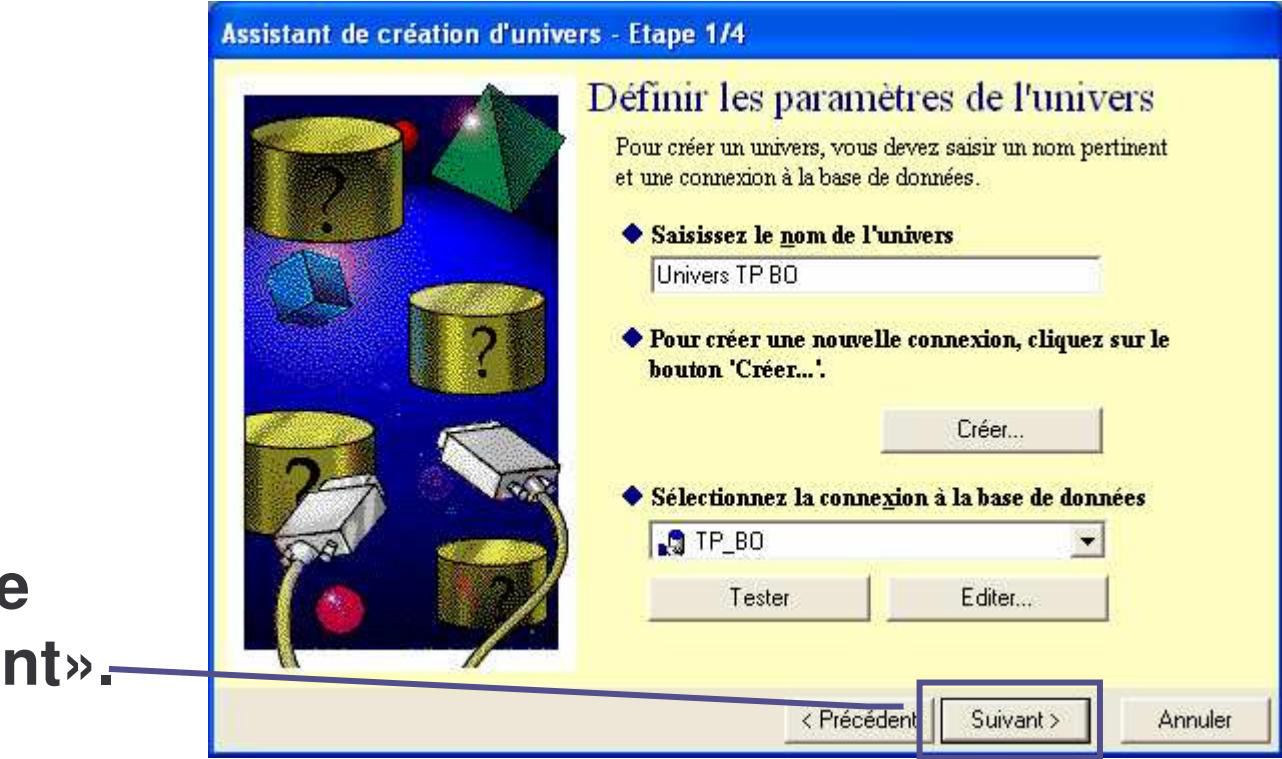

#### **2. Cliquez sur le bouton « Suivant».**

18

#### **Étape <sup>2</sup> : Créer les classes et les objets**

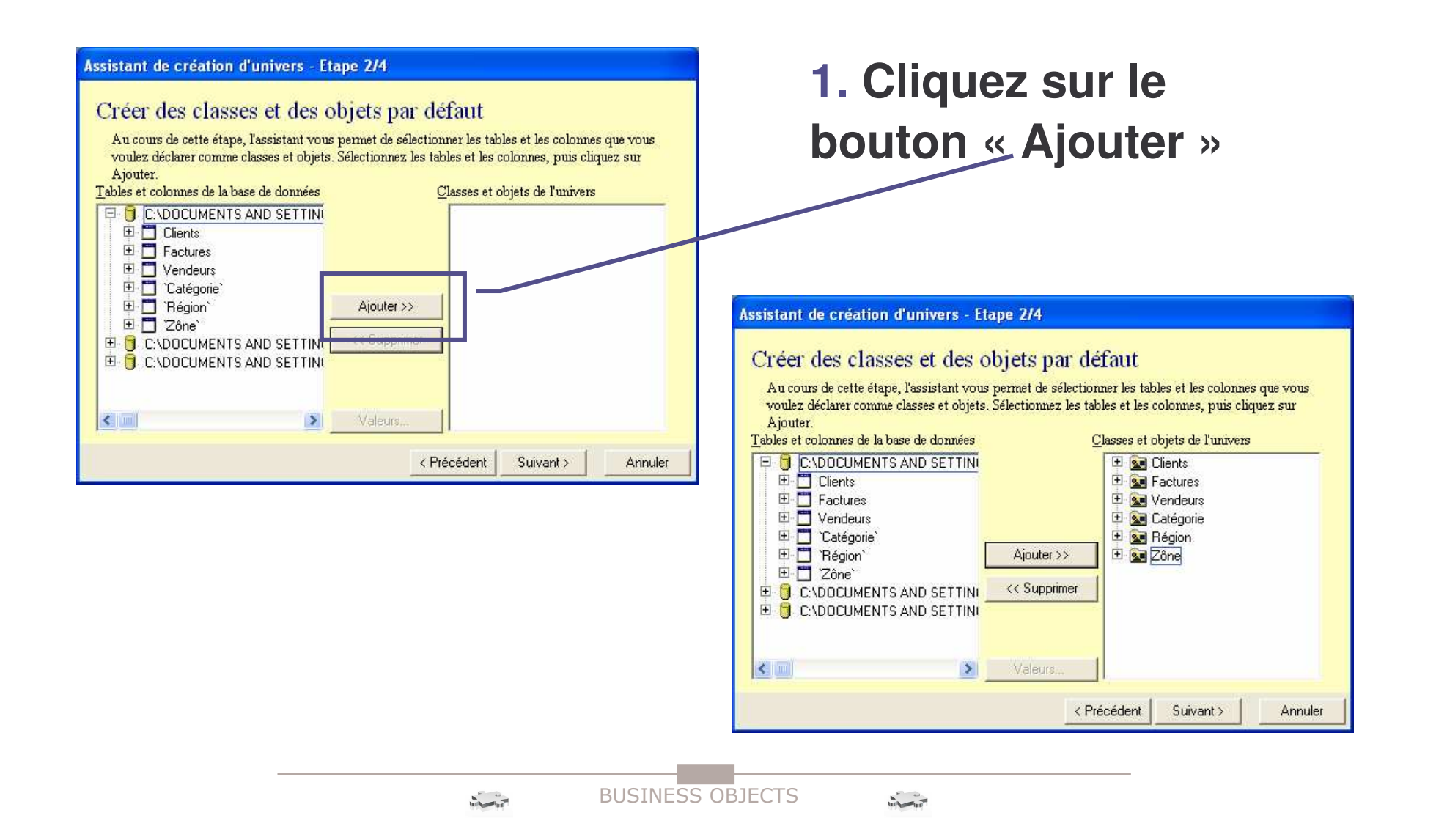

#### 19

# **Étape <sup>2</sup> : Créer les classes et les objets**

#### **1. Double-cliquez sur la classe « Vendeur »**

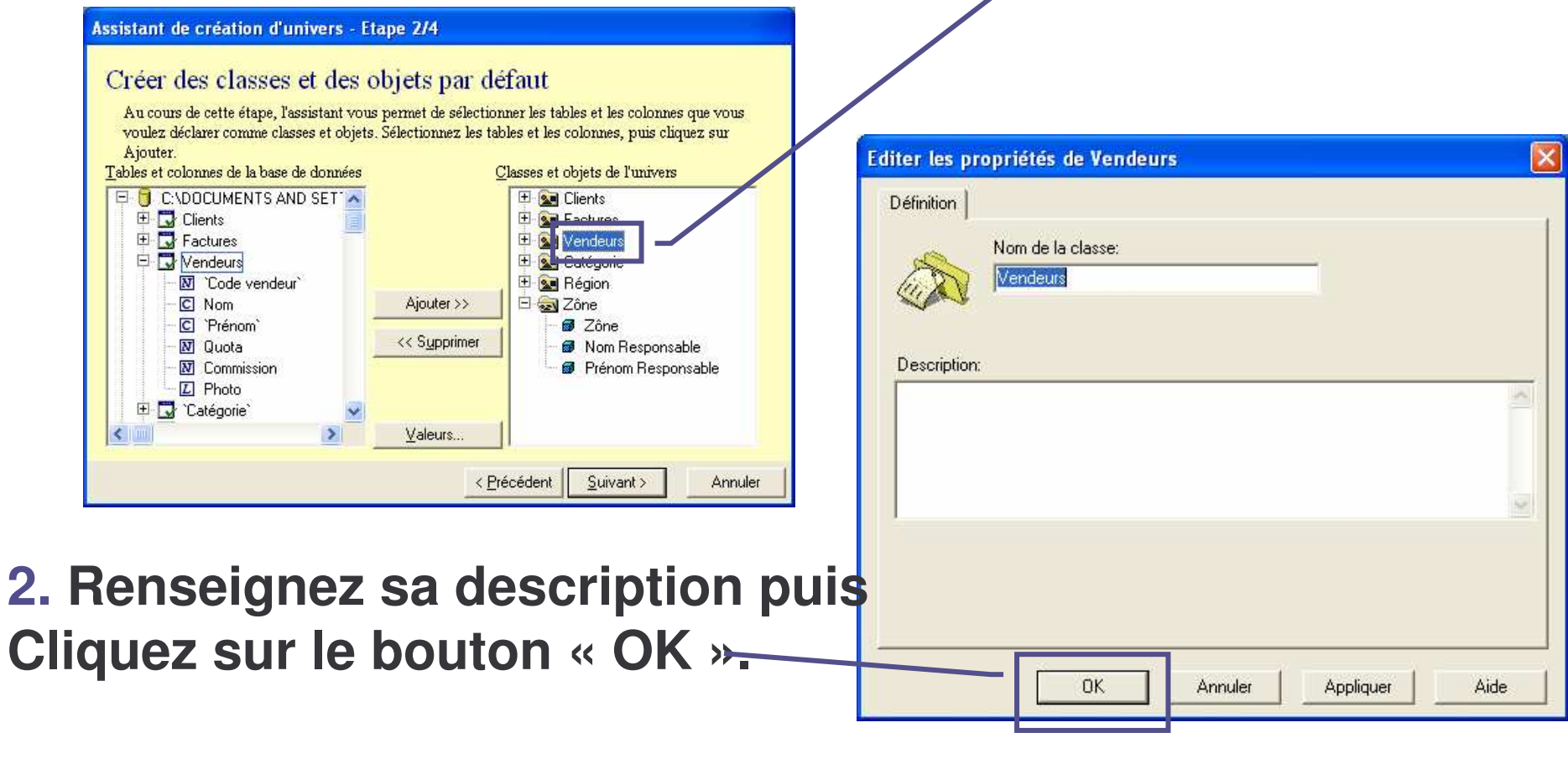

20

#### **Étape <sup>2</sup> : Créer les classes et les objets**

#### **1. Double-cliquez sur l'objet « Nom Responsable »**

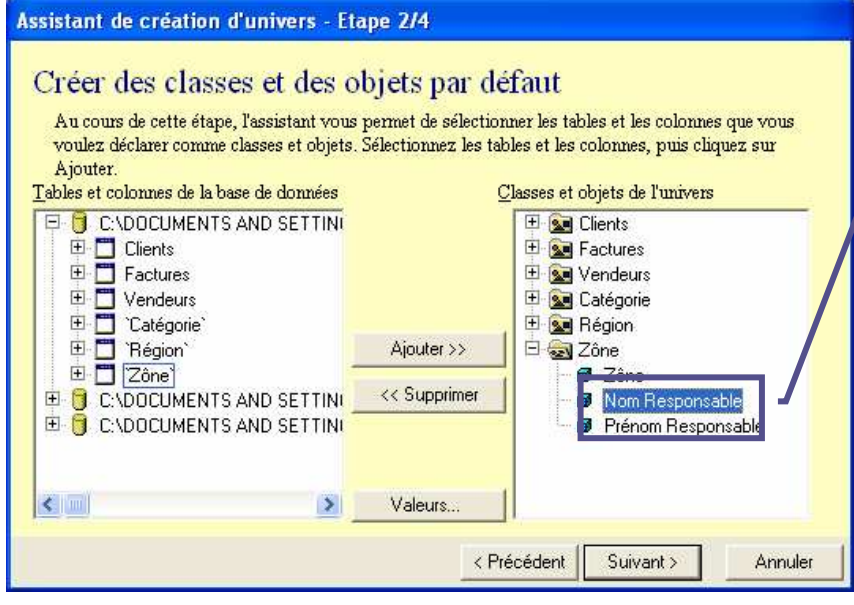

- 2. Changer en information puis cliquez sur OK Idem pour :
	- Nom, Prénom, Code postal, Adresse, Ville (de la dimension code client),
	- Quota, Commission (de code vendeur),
	- Taux de remise (de la dimension catégorie),
	- Prénom responsable (de la dimension zone).

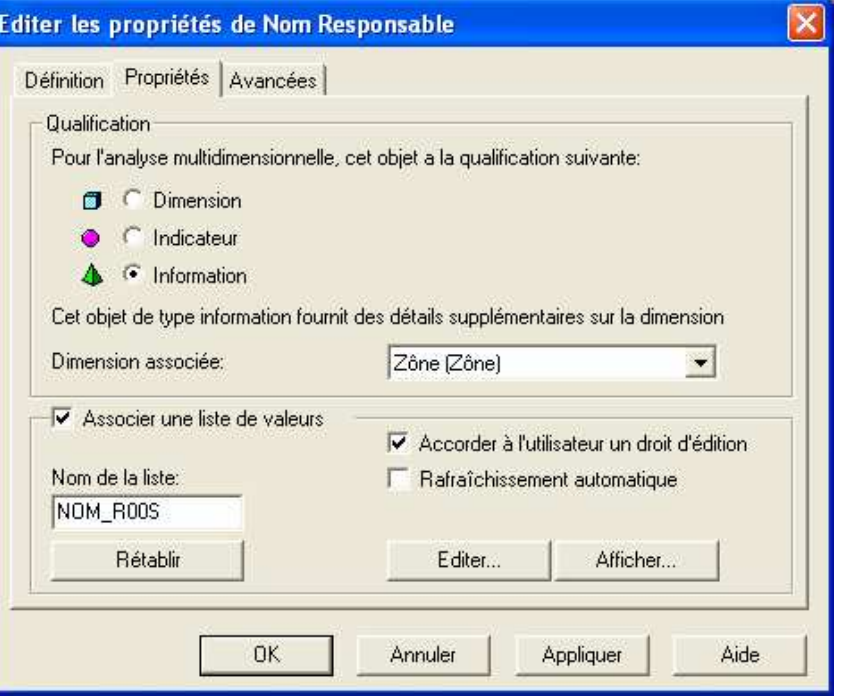

**3. Puis sur « Suivant »**

 $\frac{1}{\sqrt{2}}\int_{\frac{\sqrt{2}}{2}}^{2}e^{-\frac{2}{2}}\sqrt{\frac{2}{2}}e^{-\frac{2}{2}}\sqrt{\frac{2}{2}}e^{-\frac{2}{2}}\sqrt{\frac{2}{2}}e^{-\frac{2}{2}}$ 

 $21$ 

#### **Étape <sup>2</sup> : Créer les classes et les objets**

Notez la coche « Associer une liste de valeurs » à l'objet - LOV Cela permet à l'utilisateur de choisir une ou plusieurs occur*f*ences de sa donnée à partir d'une liste proposée par le système

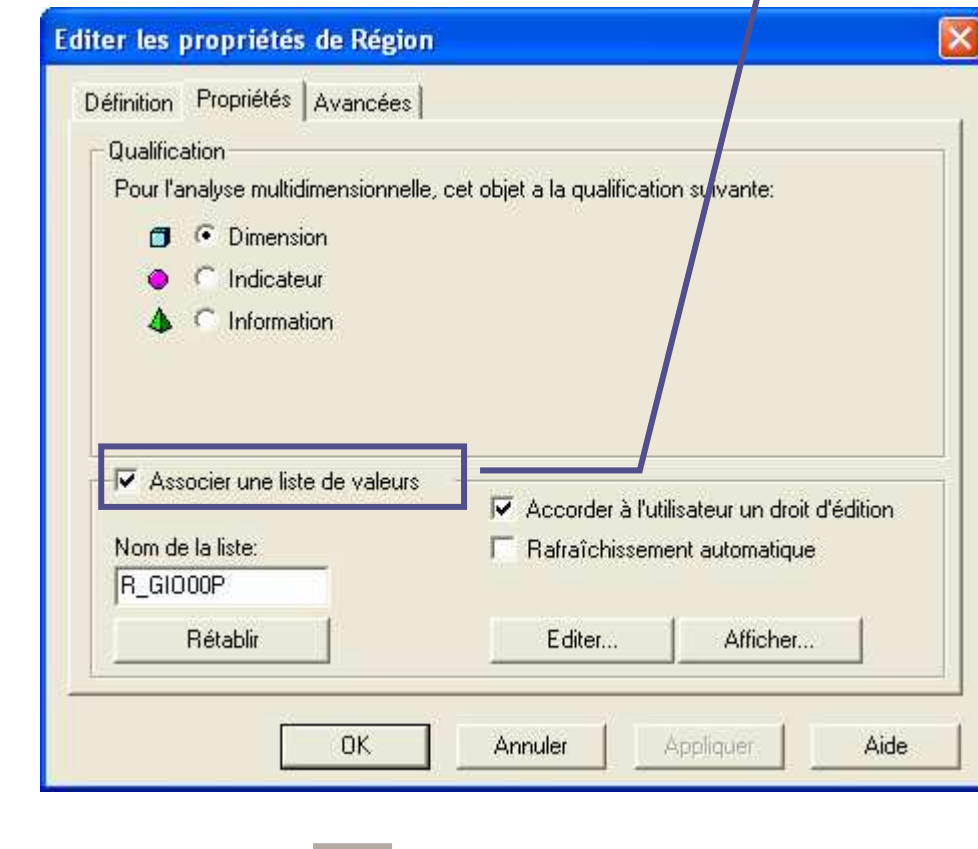

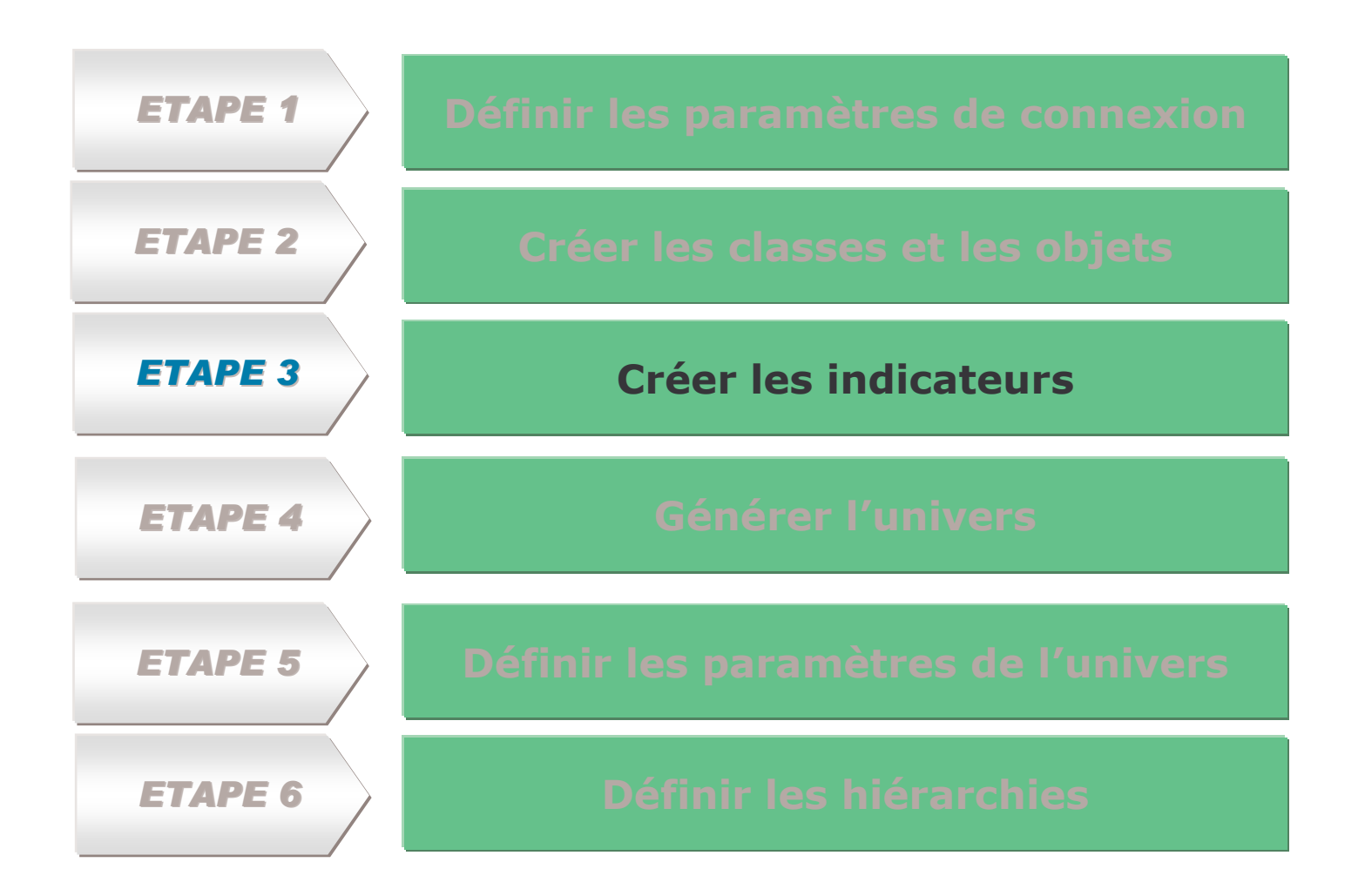

23

#### **Étape <sup>3</sup> : Créer les indicateurs**

1. Choisissez « Montant hors remise » dans la table Facture puis cliquez sur « Somme » et changer la description en « Montant hors remise »

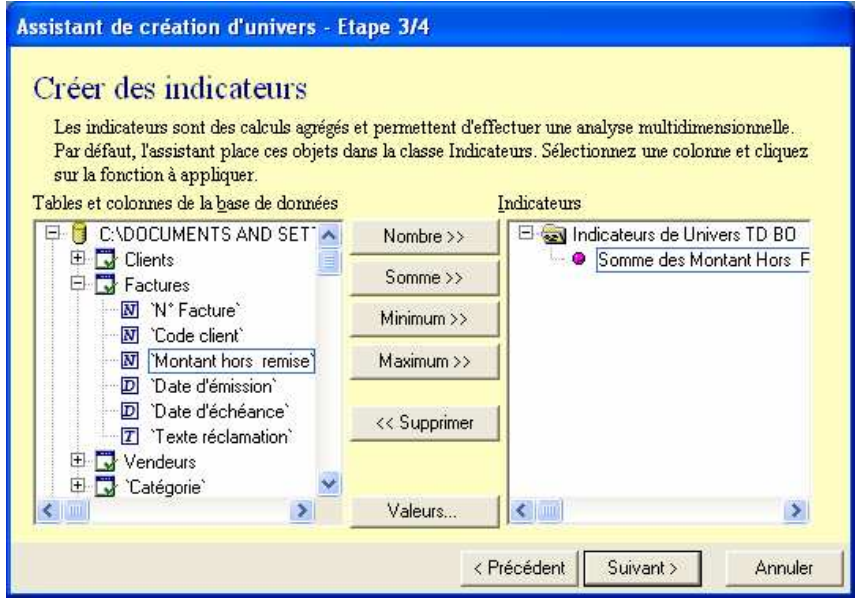

**3. Cliquez sur le bouton « OK »**

**2. Glissez à droite à nouveau « Montant hors remise », double-cliquez, puis changez le nom, la description et la formule de calcul**

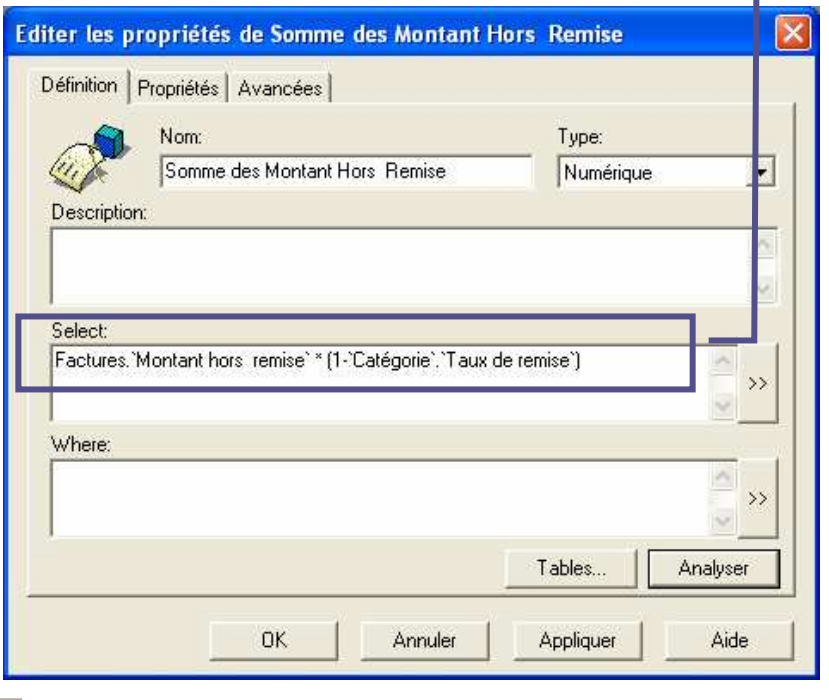

24

#### **Étape <sup>3</sup> : Créer les indicateurs**

#### **1. Cliquez sur « Suivant »**

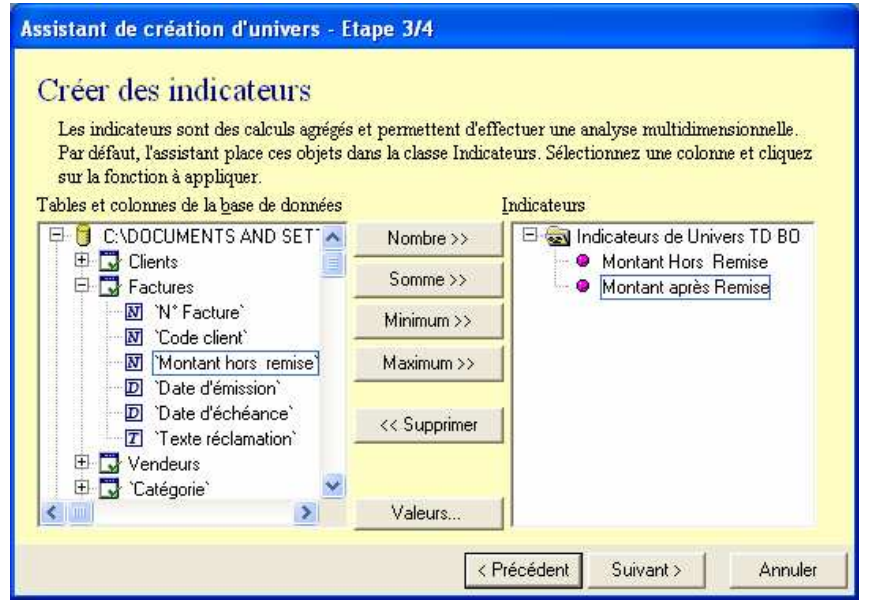

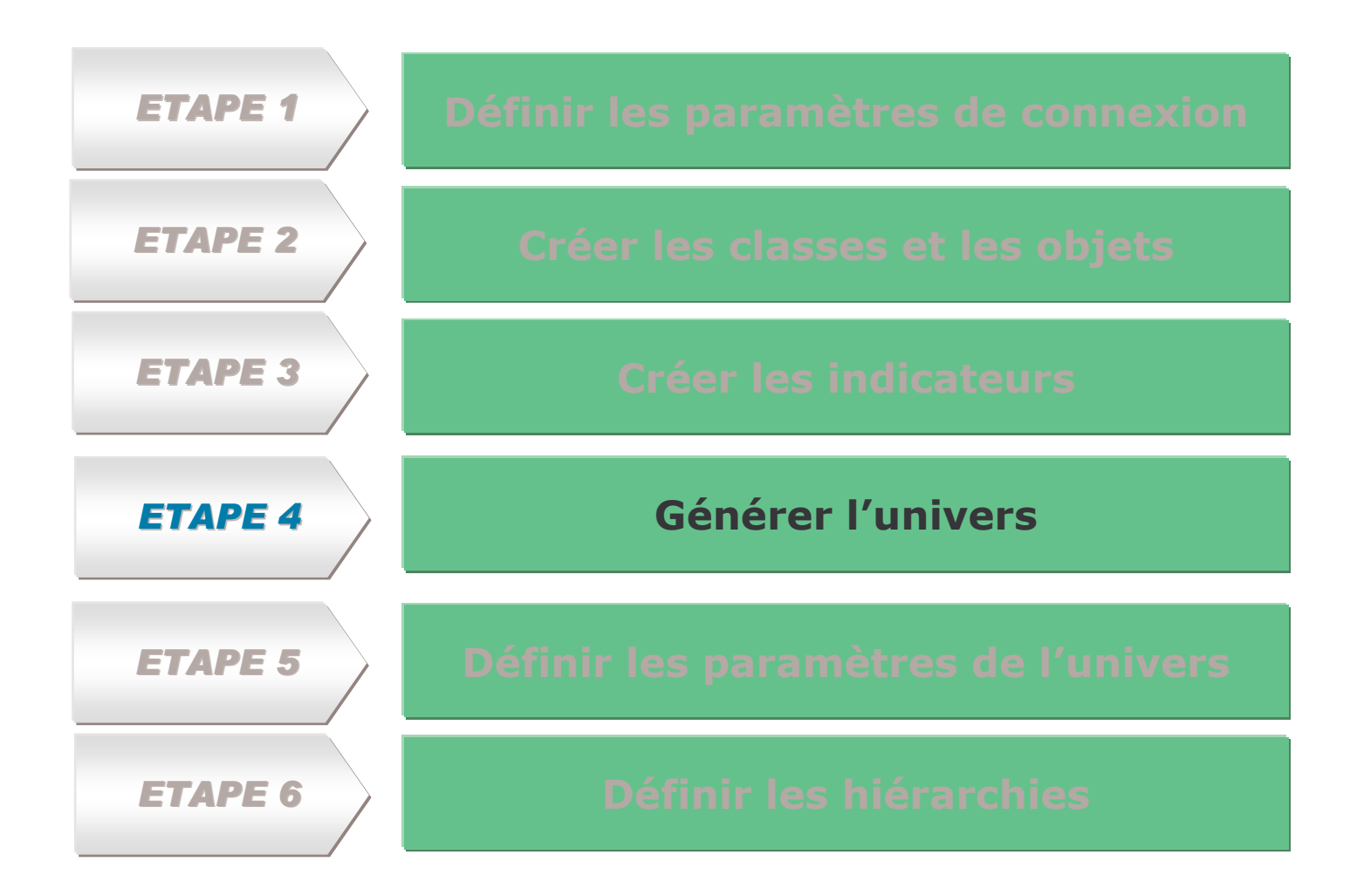

26

# **Étape <sup>4</sup> : Générer l'univers**

**1. Cliquez sur « Suivant »**

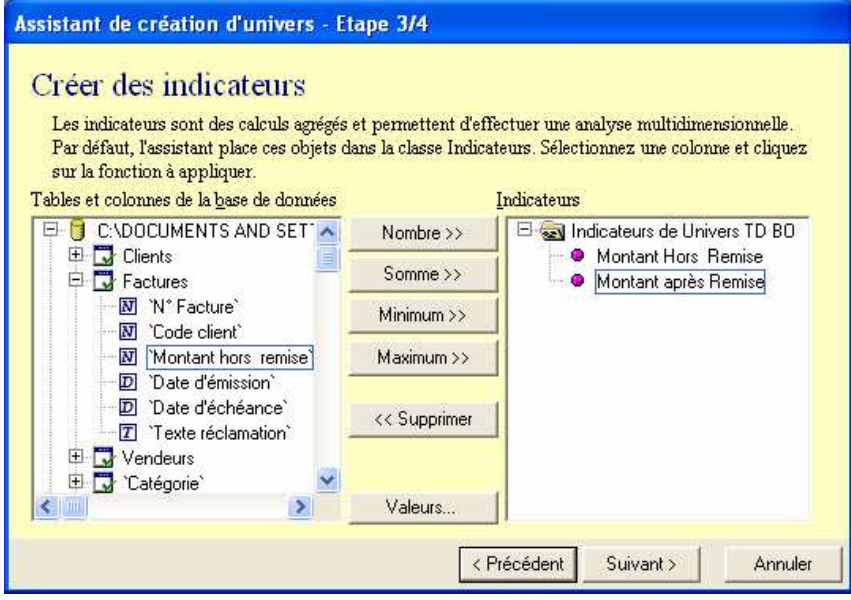

**3. Cliquez sur le bouton « Fin »**

**2. BO Designer vous indique : Le nombre de classes, d'objets et de jointures de votre BD et un éventuel message indiquant la présence de boucles**

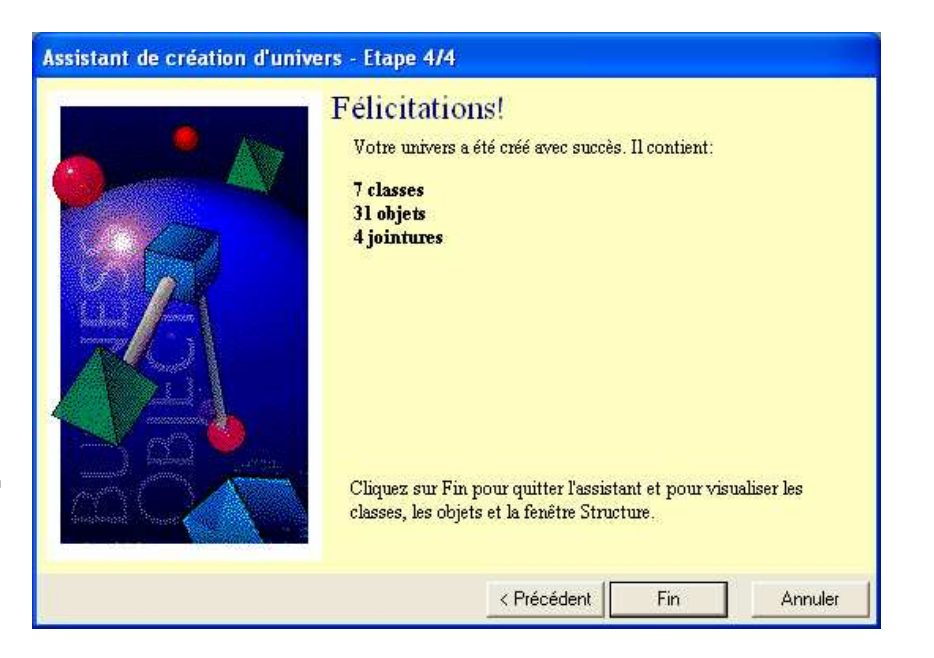

 $\frac{1}{\ln\left(\frac{1}{\ln\left(\frac{1$ 

#### **Étape <sup>4</sup> : Générer l'univers**

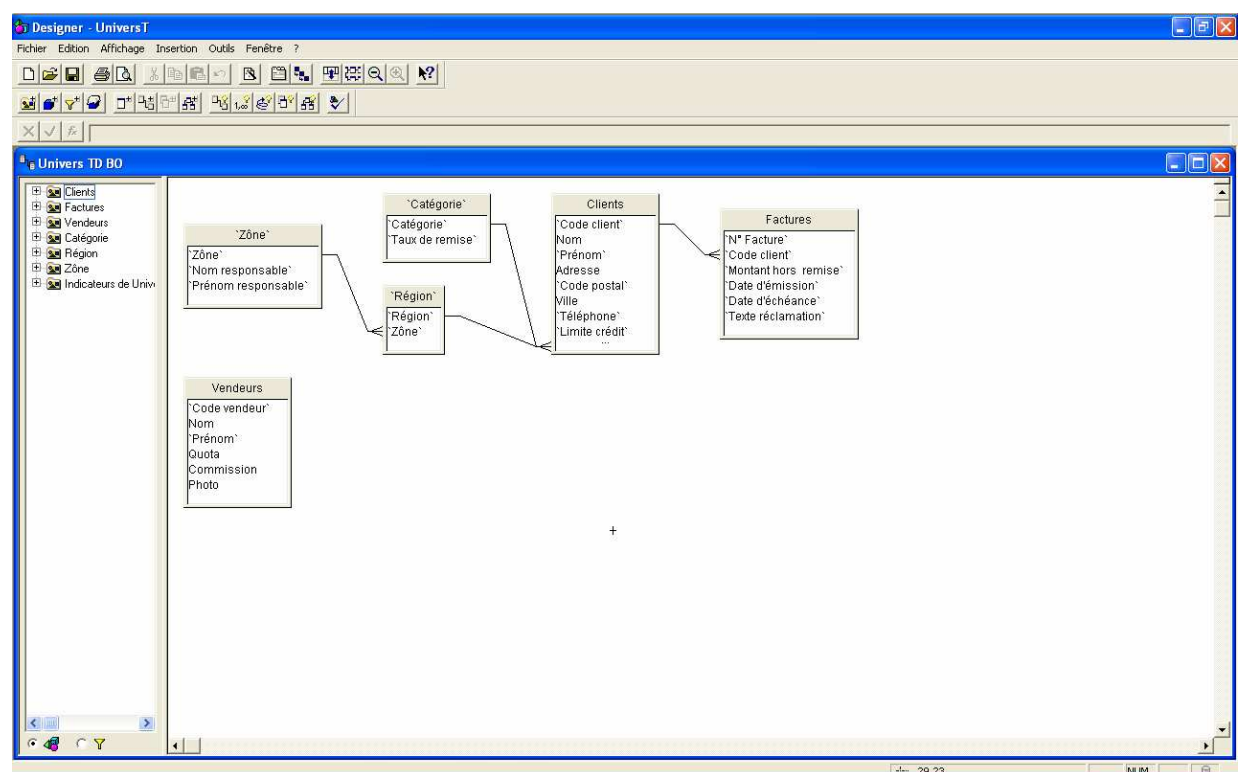

- **Les classes ne doivent pas être l'exacte image de la base (à une classe correspond une et une seule table), il faut prendre en considération les besoins métier des utilisateurs.**
- **Les classes doivent -être équilibrées (pas de classe avec un objet et d'autres avec une dizaine)** $\frac{1}{2}$ BUSINESS OBJECTS

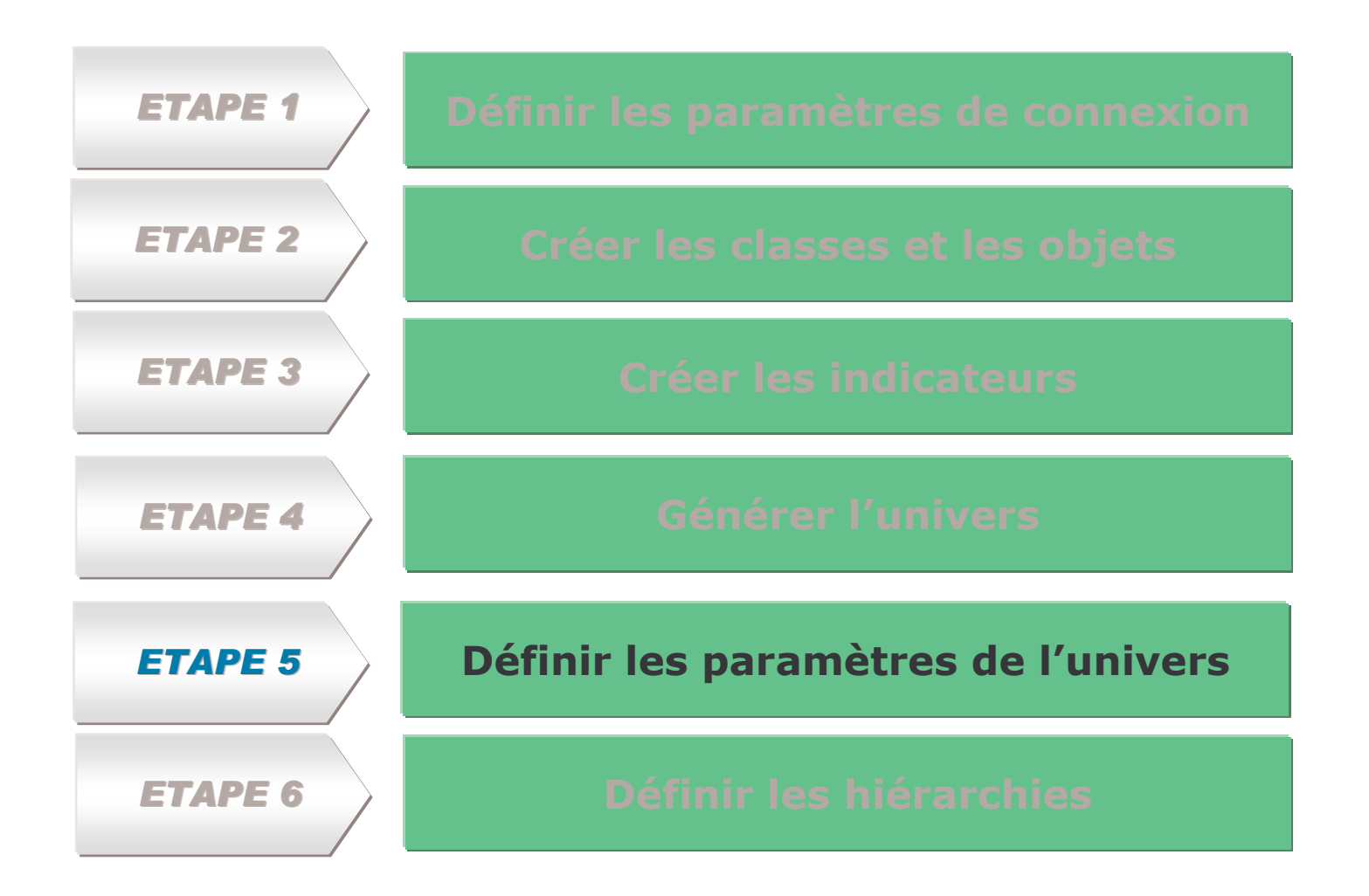

#### 29

### **Étape <sup>5</sup> : Définir les paramètres de l'univers**

#### **1. Cliquez sur « Fichier/Paramètres » Puis sur l'onglet Restrictions**

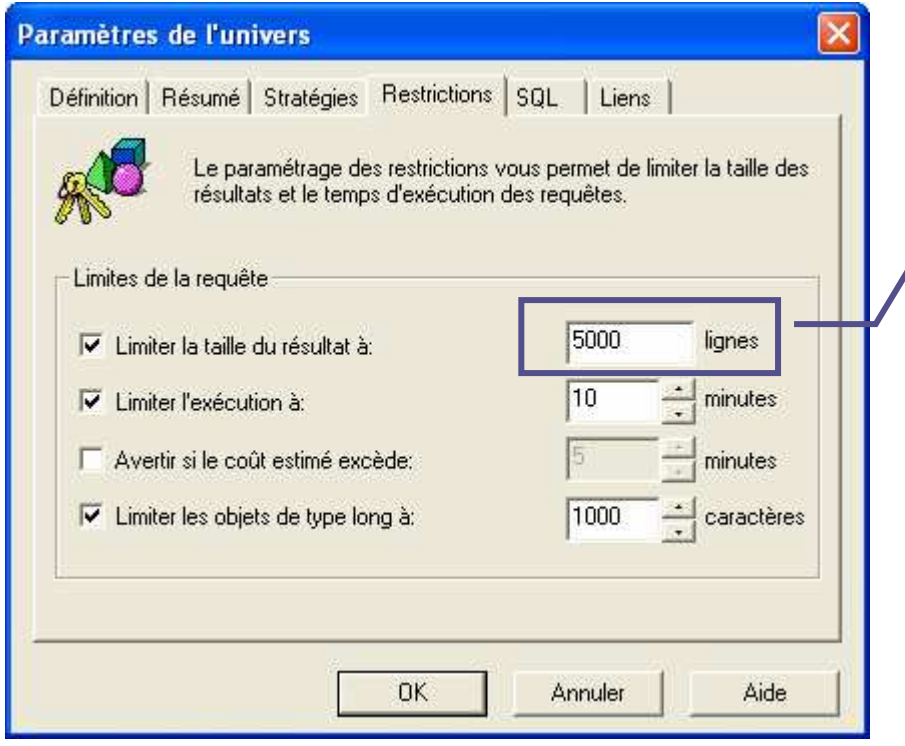

**2. Renseignez le nombre Max de lignes retournées par chaque requête**

 $\frac{1}{\ln\left(\frac{1}{\ln\left(\frac{1$ 

30

## **Étape <sup>5</sup> : Définir les paramètres de l'univers (Les jointures)**

- **1. Double-cliquez sur le lien entre les 2 tables « Région » et « Clients » du modèle pour afficher les jointures**
- **2. Renseignez les cardinalités entre le 2 tables**

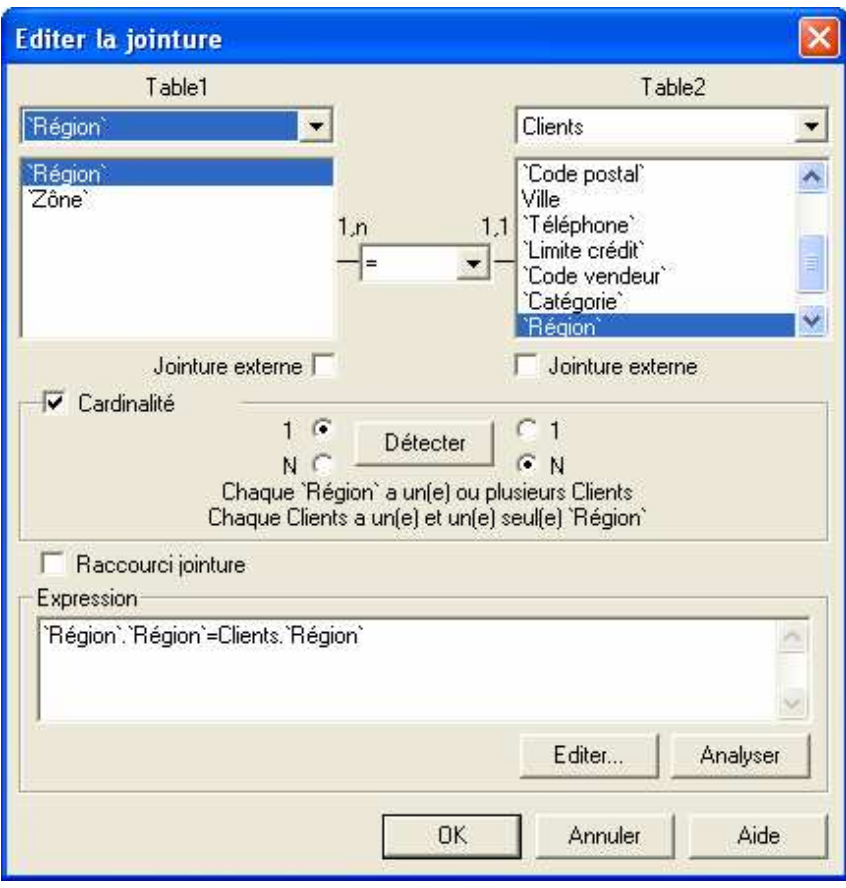

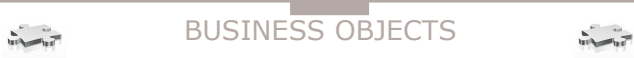

## **Étape <sup>5</sup> : Définir les paramètres de l'univers (Les boucles)**

#### **Définition :**

**Il existe une boucle entre deux tables <sup>s</sup>'il y <sup>a</sup> plusieurs chemins pour aller de l'une à l'autre (chemin cyclique)**

#### **Solutions :**

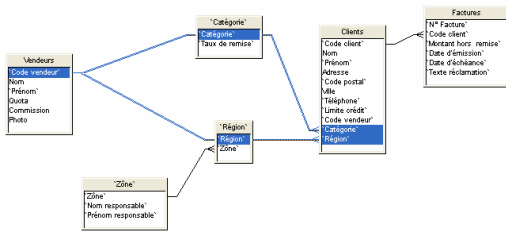

31

#### **1. Les alias**

Un alias est une réplication logique de la table sans aucune redondance physique d'information.

#### **2.Les contextes**

Un contexte est une règle selon laquelle BO peut décider du chemin à choisir lorsque plusieurs chemins sont possibles dans la BD car la nature de certaines boucles révèle des liens fonctionnels distincts entre 2 entités. **Ex** : Client relié à un service soit par le contexte de la vente soit par le contexte de la réservation.

32

## **Étape <sup>5</sup> : Définir les paramètres de l'univers (Les boucles)**

#### **Solutions 1 : Les alias**

Supposons que la boucle ci-dessous existe. Pour casser cette boucle il faut créer un alias. La notion d'alias est utilisée quand une table sert de table de référence pour plusieurs autres tables.

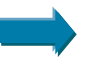

Il est conseillé de créer deux alias et ainsi, d'isoler la table physique qui servira de référence

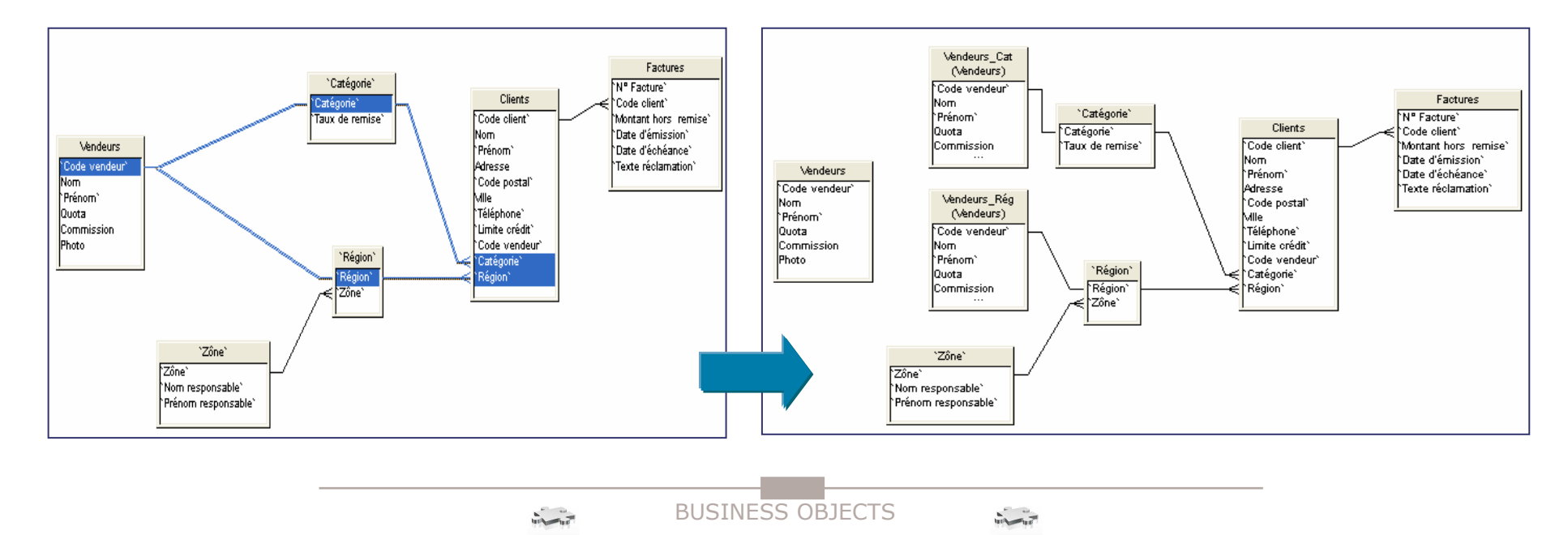

33

**Étape <sup>5</sup> : Définir les paramètres de l'univers (Les boucles)**

**Solutions 2 : Les contextes**

**Besoin utilisateur :** Connaître la liste des services par client

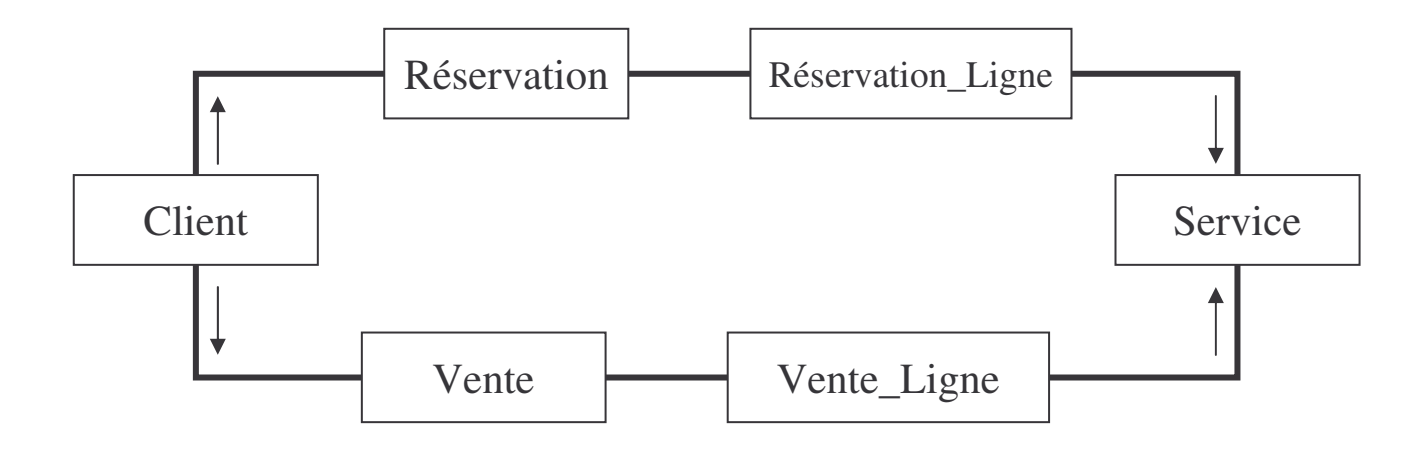

34

## **Étape <sup>5</sup> : Définir les paramètres de l'univers (Les boucles)**

#### **Solutions 2 : Les contextes**

Le fait de créer ce type de contexte permet de lever l'ambiguïté quand à l'exécution des requêtes SQL en précisant le chemin désiré.

Si l'utilisateur veut connaître la liste des services par client, BO affiche une boîte de dialogue

Demandant à l'utilisateur de choisir son contexte (**Réservation** ou **Vente**).

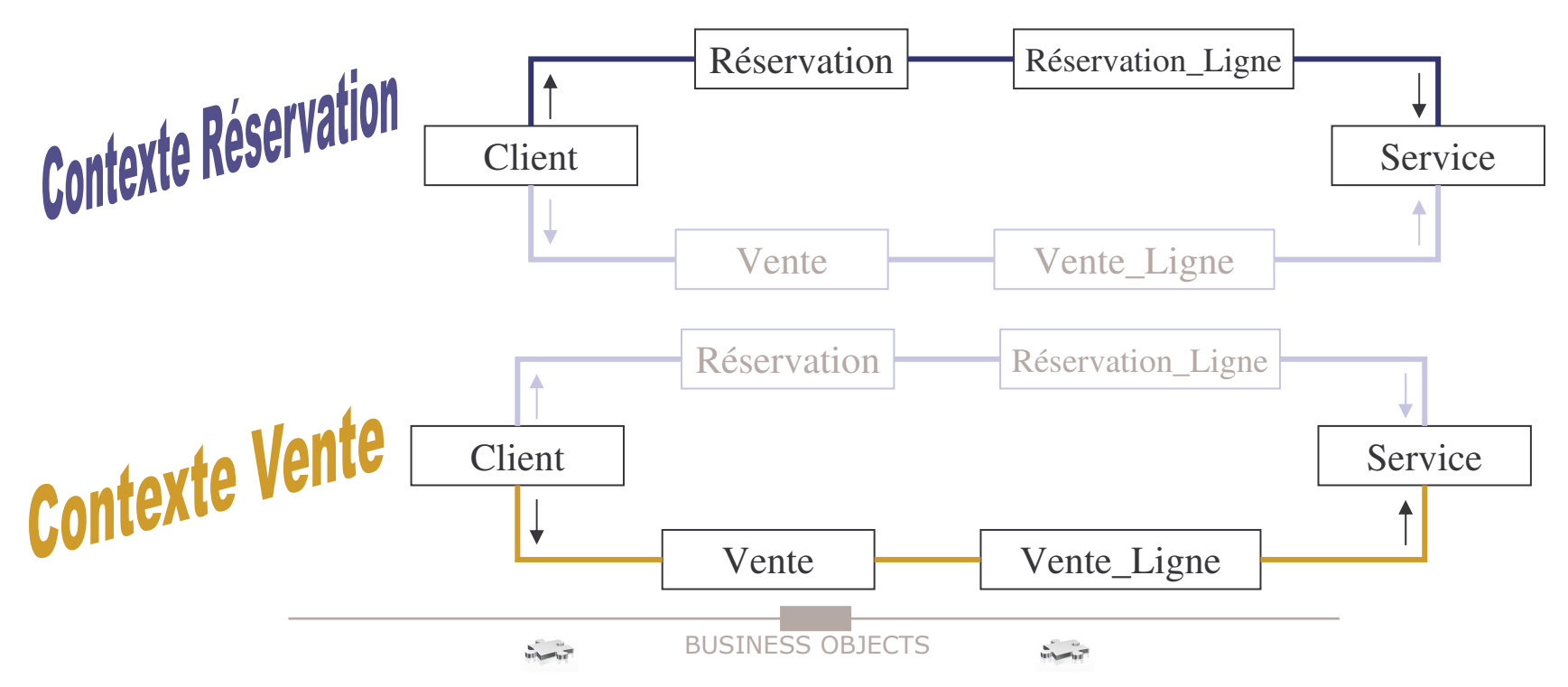

35

#### **Exercice : Définir les objets métiers**

Manipuler les objets de l'univers en modifiant les objets métier existants et en y intégrant de nouveaux objets :

- Classes
- **Informations**
- **Indicateurs (formules)**

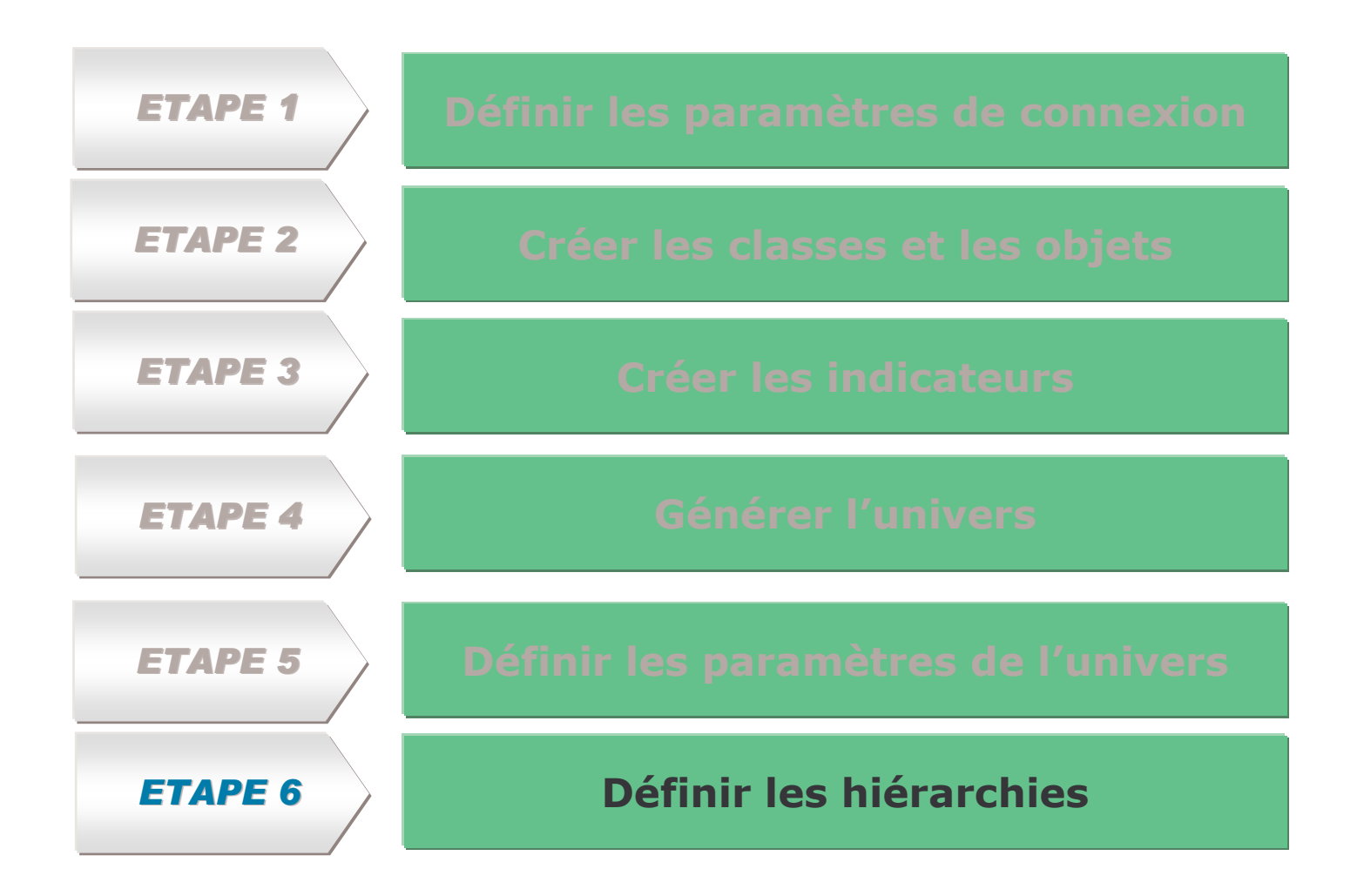

#### 37

#### **Étape <sup>6</sup> : Définir les hiérarchies**

Éditez et créez les hiérarchies par le menu « Outils/hiérarchies »

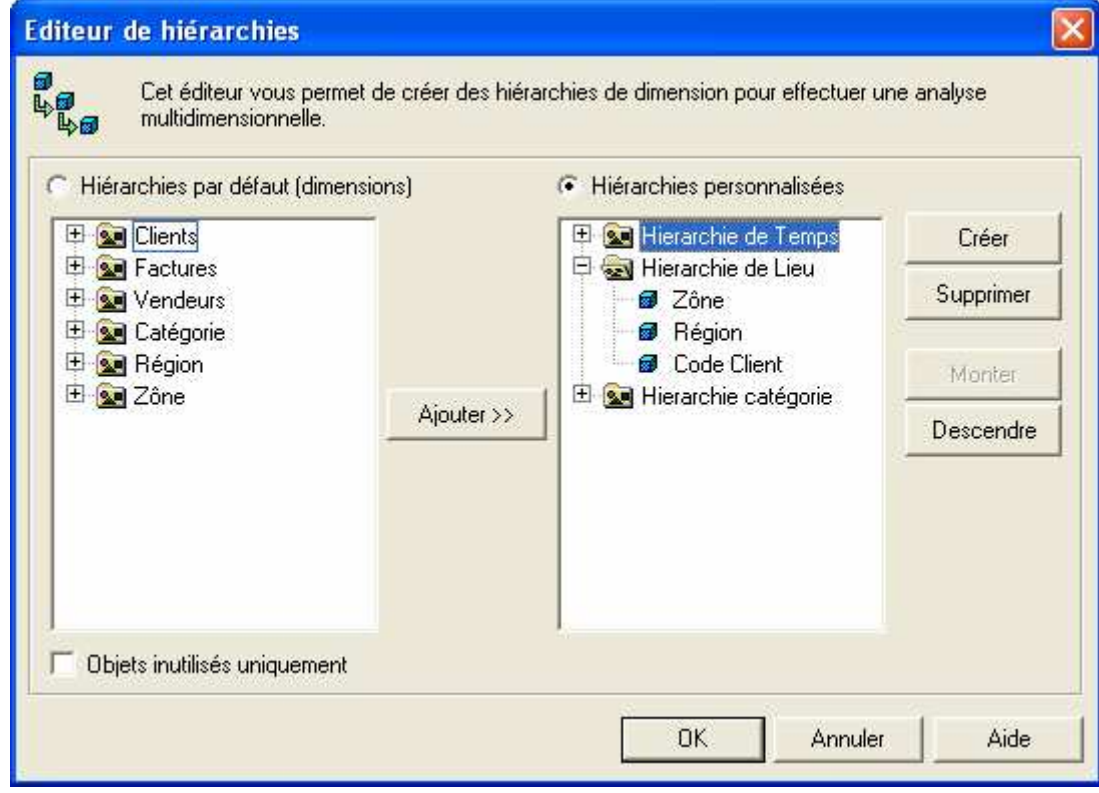

## **Le module DESIGNER**

#### **Conception d'univers**

- $\blacksquare$ Définir les paramètres de connexion
- Г **EXECTEER CREES** classes et les objets
- $\mathbf{u}$ **EXECTE EXECUTE:** Créer les indicateurs
- $\mathbf{u}$ Générer l'univers
- $\blacksquare$  Définir les paramètres de l'univers
	- $\blacktriangleright$ Les jointures
	- $\blacktriangleright$  Les boucles
		- 1. Solution des alias
		- 2. Solution des contextes
- L Définir les hiérarchies

**Sécurité des univers**

**Vérification de l'intégrité de l'univers**

## **Sécurité des univers**

- 1.Choisissez un objet. « N°Facture » par exemple
- 2.Cliquez droit et choisissez « Propriétés de l'objet »

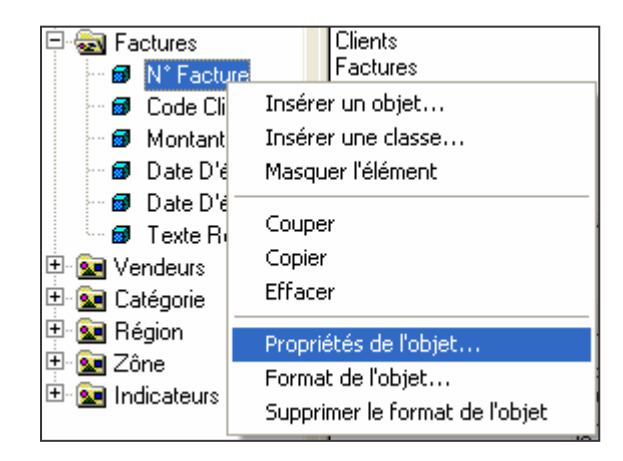

- 3. Cliquez sur l'onglet « Avancées »
- 4. Choisissez le niveau de sécurité de l'objet

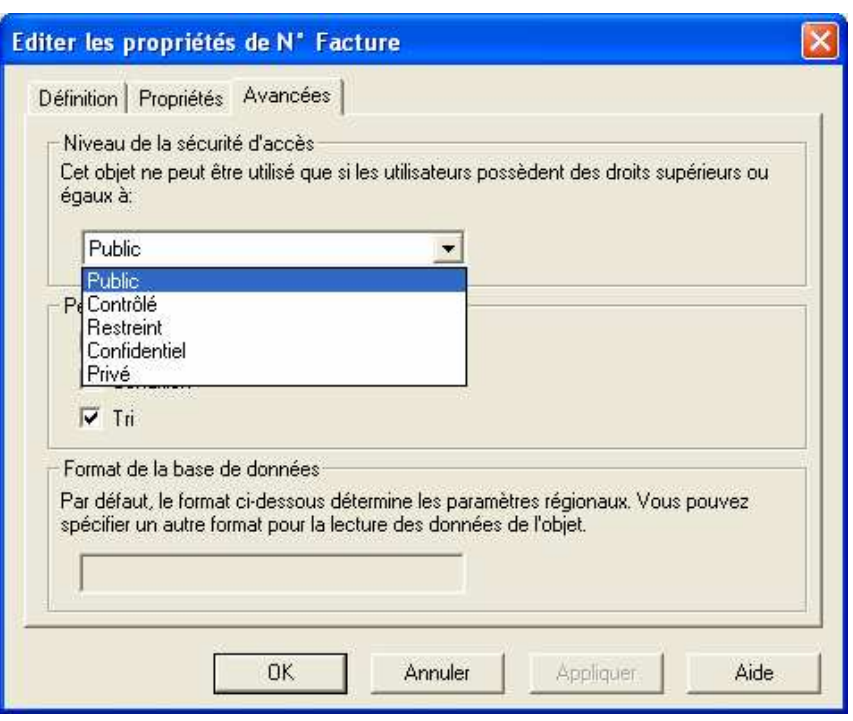

## **Le module DESIGNER**

#### **Conception d'univers**

- $\blacksquare$ Définir les paramètres de connexion
- Г **EXECTEER CREES** classes et les objets
- $\mathbf{u}$ **EXECTE EXECUTE:** Créer les indicateurs
- $\mathbf{u}$ Générer l'univers
- $\blacksquare$  Définir les paramètres de l'univers
	- $\blacktriangleright$ Les jointures
	- $\rightarrow$  Les boucles
		- 1. Solution des alias
		- 2. Solution des contextes

L Définir les hiérarchies

#### **Sécurité des univers**

**Vérification de l'intégrité de l'univers**

## **Vérification de l'intégrité de l'univers**

41

- 1.Choisissez l'option « Vérifier l'intégrité » du menu « Outils »
- 2.Cochez l'option « Vérifier tout » puis sur « OK »

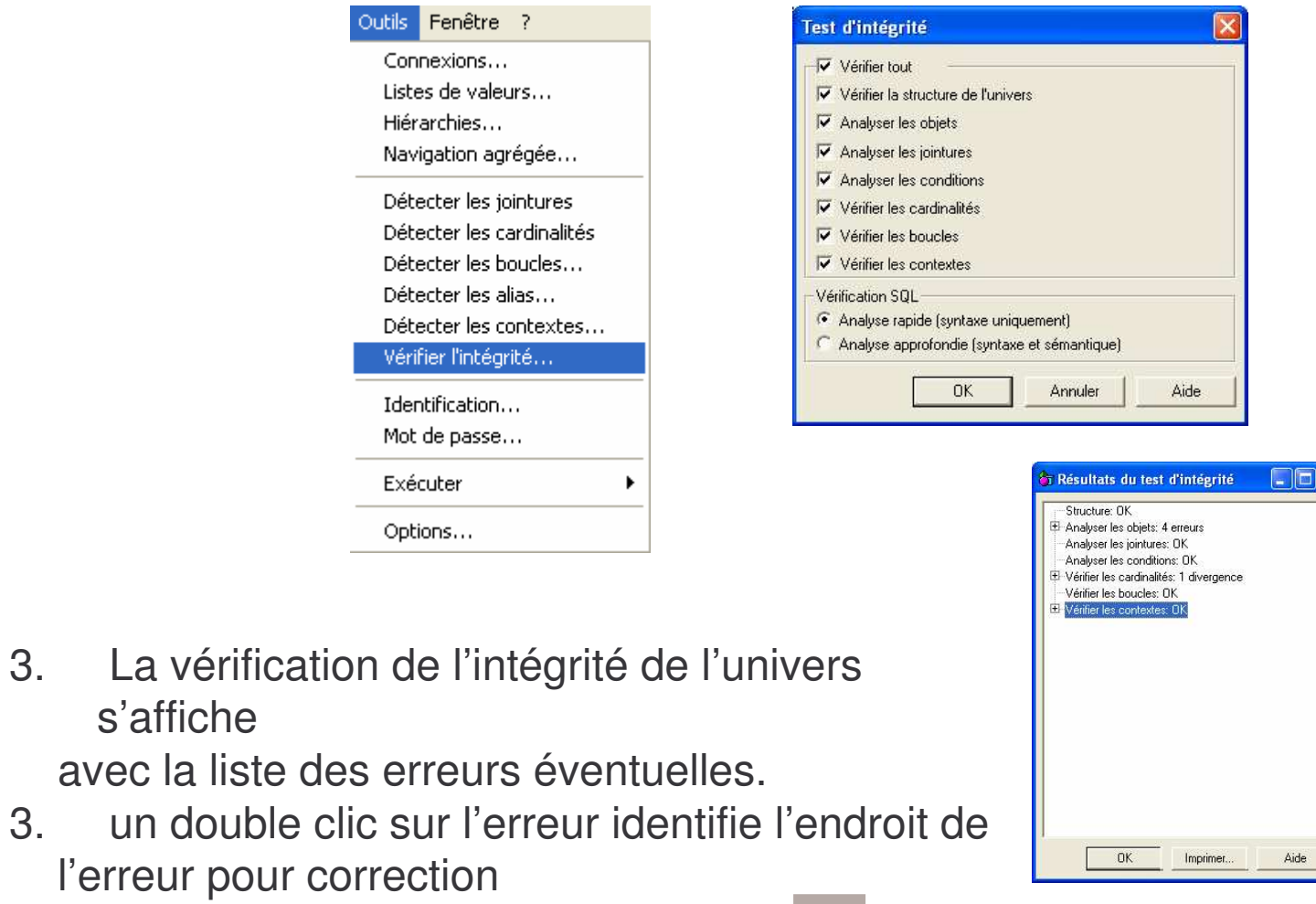

BUSINESS OBJECTS

avec la

## **Pièges à éviter – Bonnes pratiques à respecter**

- Créer un catalogue des noms métier des objets.
- Pour les tables volumineuses, limiter le nombre de lignes rapatriées.
- Centraliser les formatages dans l'univers (format des objets, style, police, alignement, …)
- Utiliser dans les jointures les colonnes indexées.
- Utiliser dans les filtres (pré condition) les colonnes indexées.

REGETTE

CONCEPTION **D'UNIVERS** 

- Tester l'univers.
- Tester les requêtes basées sur l'univers : cohérence et temps de traitement.
- Supprimer les boucles : Créer des contextes et ou des alias selon la situation
- Faites recetter l'univers.
- Après chaque réalisation, vérifier l'intégrité de l'univers.
- Cacher certains objets techniques
- Homogénéiser les invites (messages de prompt) des conditions
- Penser à préciser le type d'opérateur (ex. % pour like), montrer à l'utilisateur qu'il peut utiliser des jokers

#### INT ERFACE UTILISATEUR

- Afficher les libellés dans les listes de valeurs et faites des recherches en utilisant les codes.
- Définir une charte graphique et créer des modèles à appliquer aux tableaux de bord
- Ne pas donner le même nom à plusieurs objets dans le même univers.
- Utiliser le même nom pour indiquer le même objet dans plusieurs univers.
- Renseigner les descriptions.